# NUMA characterization on Xeon® Processors using the Intel® VTune™ Profiler

Michael Steyer, Technical Consulting Engineer, Intel Architecture, Graphics & Software (IAGS)

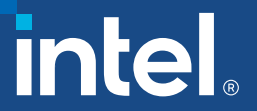

### **NOTICES AND DISCLAIMERS**

**Refer to https://software.intel.com/en-us/articles/optimization-notice for more information regarding performance and optimization choices in Intel software products.** 

**Intel technologies' features and benefits depend on system configuration and may require enabled hardware, software or service activation. Performance varies depending on system configuration. No product or component can be absolutely secure. Check with your system manufacturer or retailer or learn more at [intel.com].**

**All information provided here is subject to change without notice. Contact your Intel representative to obtain the latest Intel product specifications and roadmaps.**

**No license (express or implied, by estoppel or otherwise) to any intellectual property rights is granted by this document.**

**The products described may contain design defects or errors known as errata which may cause the product to deviate from published specifications. Current characterized errata are available on request. Intel, the Intel logo, and other Intel marks are trademarks of Intel Corporation or its subsidiaries. Other names and brands may be claimed as the property of others. © Intel Corporation**

### Agenda

- 1. Introduction to the Intel® VTune Profiler
- 2. Hands-On
	- 1. The Stream Benchmark
	- 2. Compilation
	- 3. A modified version of Stream?
	- 4. Running Stream / vs Mod
	- 5. Collecting Hotspots with and w/o EBS
	- 6. HPC Perf
	- 7. Memory Analysis

# Introduction to the Intel® VTune Profiler

### WE LOTO OF HE OF FINOOOHIE OF AFT LION FIONT LINEONE MY **Aspects of HPC/Throughput Application Performance**

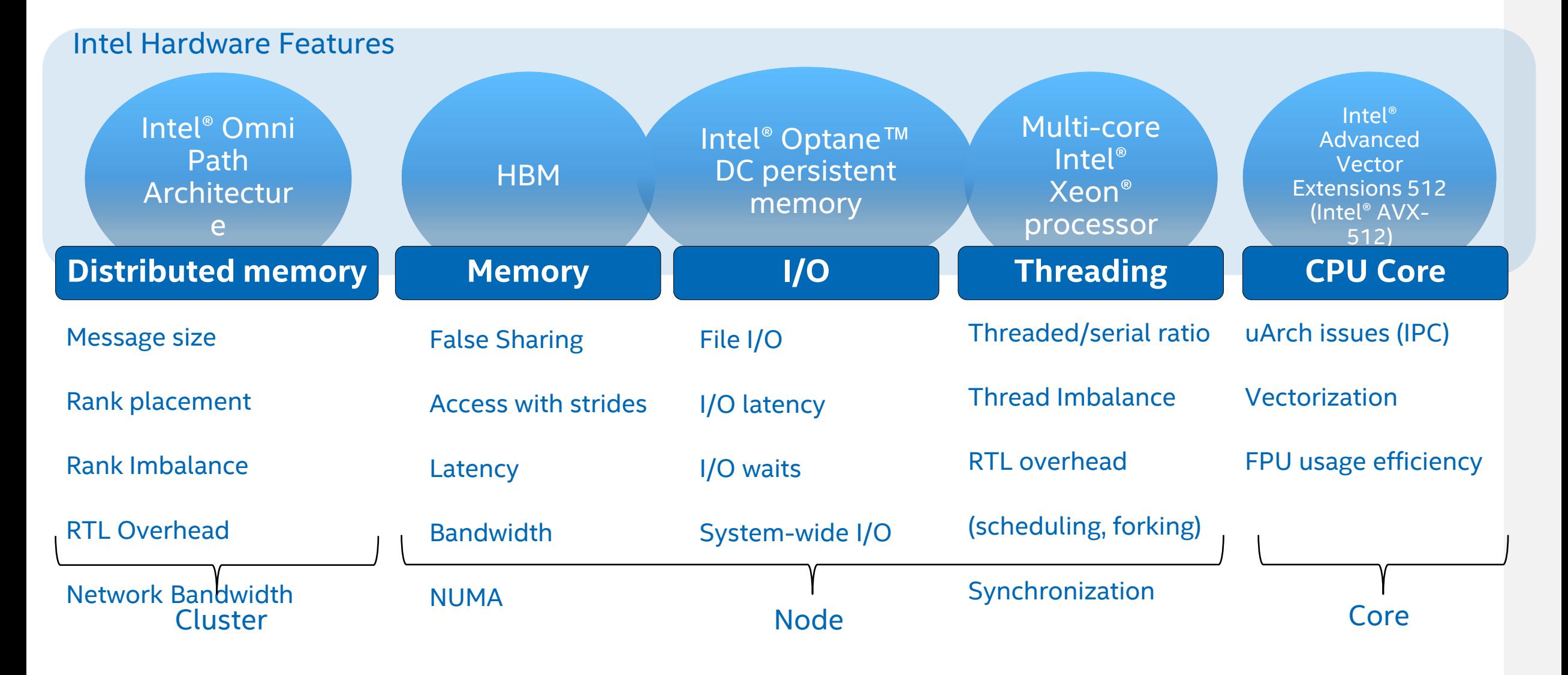

### WHEET MINEELE OF DDIU TOOLO GOVERNO THE MOTEUTO **Intel Parallel Studio Tools covering the Aspects**

Intel Hardware Features

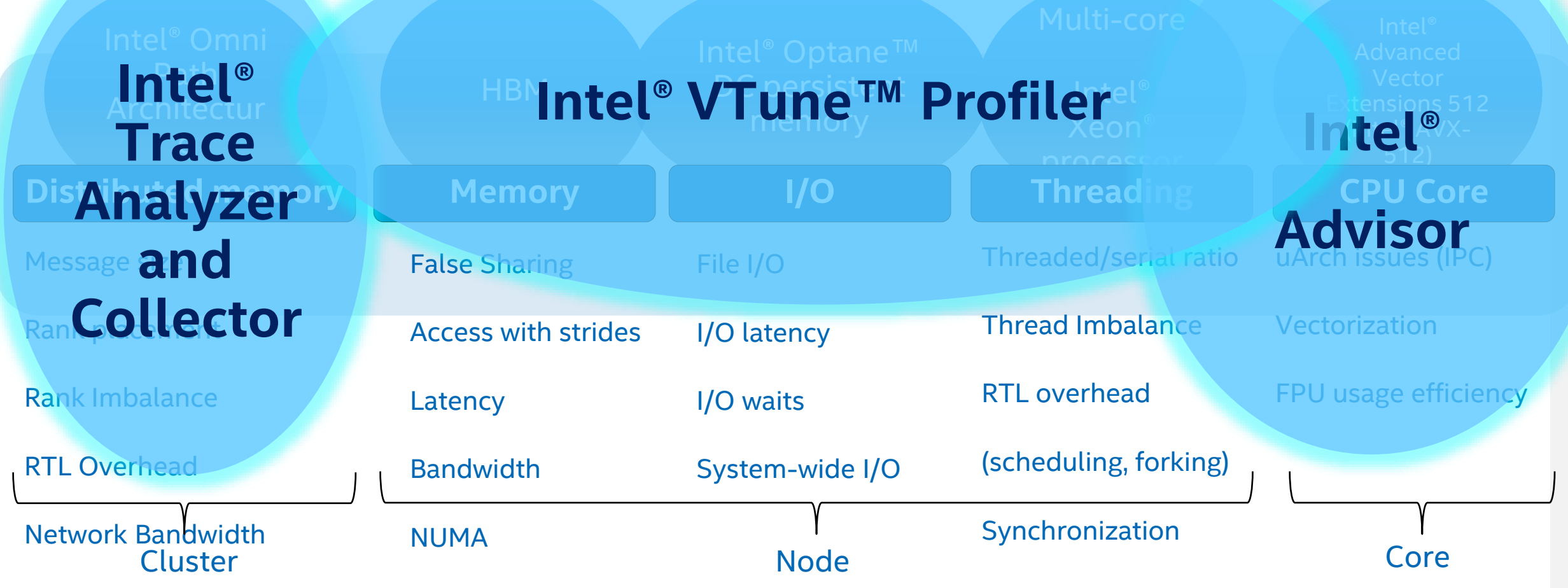

### **The Long & Short of Performance Analysis**

Get the big picture first with a Snapshot or Platform Profiler

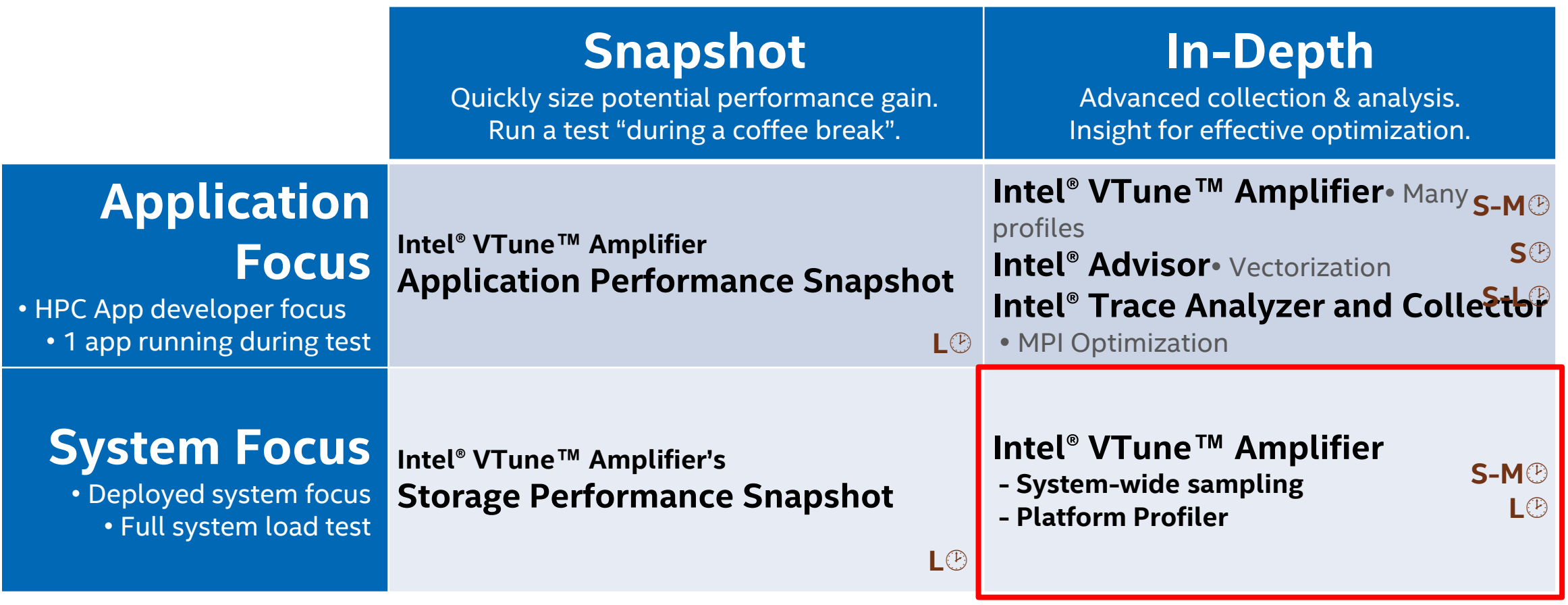

Maximum collection times: L<sup>®</sup>=long (hours) M<sup>®</sup>=medium (minutes) S<sup>®=</sup>short (seconds-few minutes)

### Analyze & Tune Application Performance Intel® VTune™ Amplifier—Performance Profiler

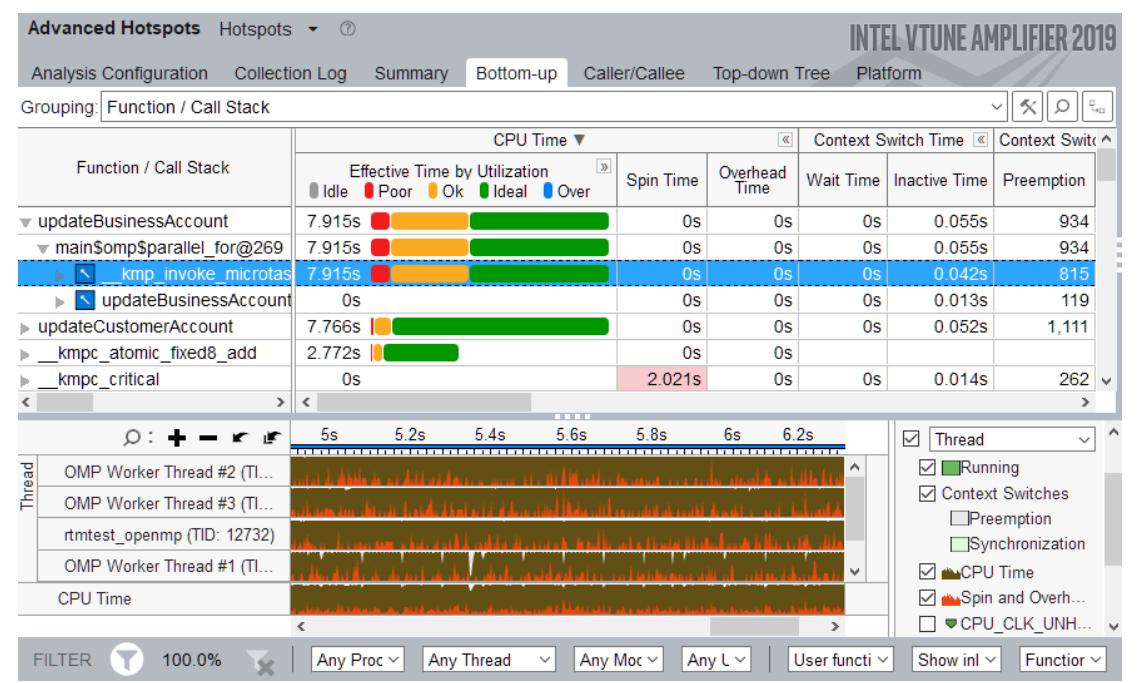

#### Learn More: software.intel.com/intel-vtune-amplifier-xe

- Save Time Optimizing Code
- Accurately profile C, C++, Fortran<sup>\*</sup>, Python<sup>\*</sup>, Go<sup>\*</sup>, Java<sup>\*</sup>, or any mix
- Optimize CPU, threading, memory, cache, storage & more
- Save time: rich analysis leads to insight
- Take advantage of **Priority Support** 
	- Connects customers to Intel engineers for confidential inquiries (paid versions)
- **What's New in 2019 Release (partial list)**
- New Platform Profiler! Longer Data Collection
- A more accessible user interface provides a simplified profiling workflow
- Smarter, faster Application Performance Snapshot: Analyze CPU utilization of physical cores, pause/resume, more… (Linux\*)
- Improved JIT profiling for server-side/cloud applications

### Two Great Ways to Collect Data Intel® VTune™ Amplifier

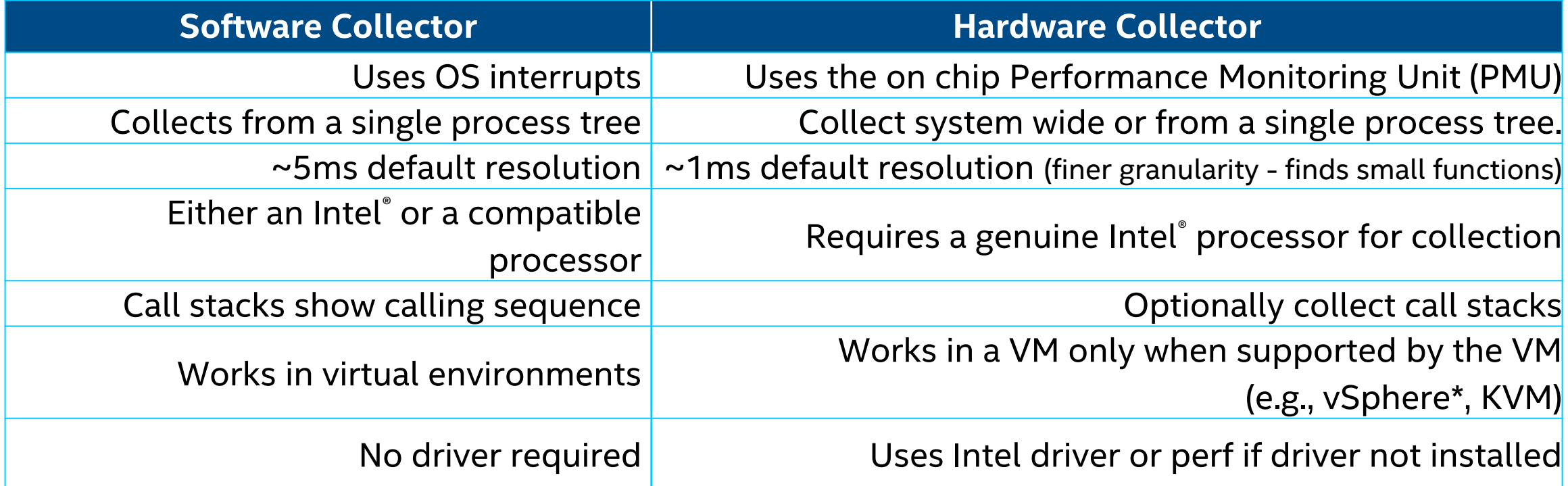

### **No special recompiles - C, C++, C#, Fortran, Java, Python, Assembly**

### Performance Analysis Tools for Diagnosis Intel® Parallel Studio XE

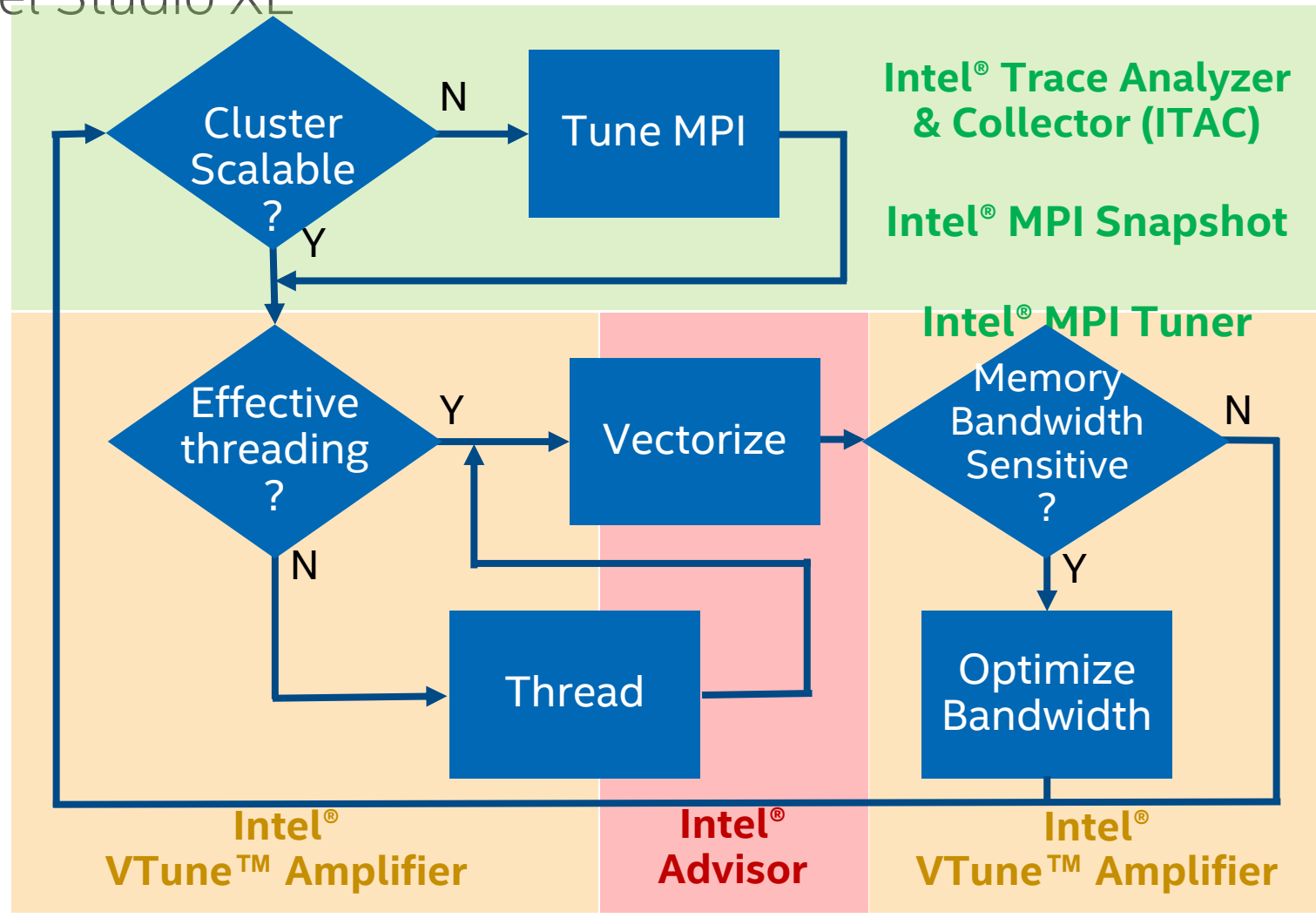

### The Stream Benchmark

### The Stream Benchmark – John D. McCalpin (TACC)

Arithmetic intensity (>9 for peak DP DRAM)

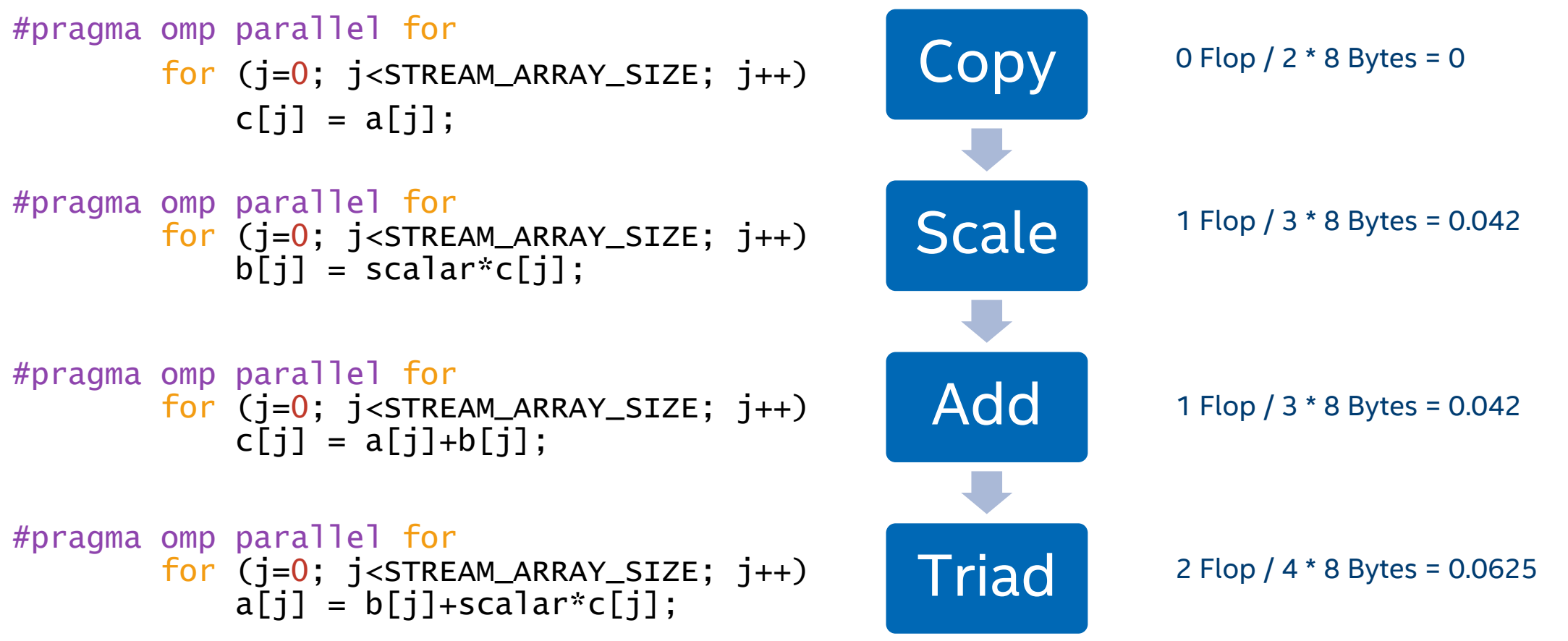

Note that Stream is reporting the best Bandwidth rate out of 10 iterations per default

### Performance Note

■ Xeon Scalable 2nd Generation 8260

Name: Intel(R) Xeon(R) Processor code named Cascadelake

Frequency: 2.4 GHz

Logical CPU Count: 96

Max DRAM Single-Package Bandwidth: 128.0 GB/s

Performance figures are reported OOB without further optimizations like hugepages

### We modified Stream

```
$ diff ./stream.c ./stream_mod.c | wc –l
4
```
\$ icc -qopenmp -DSTREAM\_ARRAY\_SIZE=1000000000 -mcmodel large  $./$ stream.c  $-02$  -g  $-x$ Host  $-0$  stream.x

\$ icc -qopenmp -DSTREAM\_ARRAY\_SIZE=1000000000 -mcmodel  $large$ ../stream\_mod.c  $-02$  -g -xHost -o stream\_mod.x

```
$ export OMP_PLACES=threads
```
### STREAM Baseline vs Modified

------------------------------------------------------------- STREAM version \$Revision: 5.10 \$ ------------------------------------------------------------- This system uses 8 bytes per array element. ------------------------------------------------------------- Array size = 1000000000 (elements), Offset = 0 (elements) Memory per array = 7629.4 MiB (= 7.5 GiB). Total memory required = 22888.2 MiB  $(=\bar{22.4}$  GiB). Each kernel will be executed 10 times. The \*best\* time for each kernel (excluding the first iteration) will be used to compute the reported bandwidth. ------------------------------------------------------------- Number of Threads requested = 96 Number of Threads counted =  $96$ ------------------------------------------------------------- Your clock granularity/precision appears to be 1 microseconds. Each test below will take on the order of 80675 microseconds. (= 80675 clock ticks) Increase the size of the arrays if this shows that you are not getting at least 20 clock ticks per test. ------------------------------------------------------------- WARNING -- The above is only a rough guideline. For best results, please be sure you know the precision of your system timer. ------------------------------------------------------------- Function Best Rate MB/s Avg time Min time Max time Copy: 179386.1 0.089317 0.089193 0.089479<br>Scale: 187742.8 0.085394 0.085223 0.085636 Scale: 187742.8 0.085394 0.085223 0.085636 Add: 201301.6 0.119386 0.119224 0.119830 Triad: 200889.1 0.119528 0.119469 0.119599 ------------------------------------------------------------- Solution Validates: avg error less than 1.000000e-13 on all three arrays -------------------------------------------------------------

### stream.x stream\_mod.x

------------------------------------------------------------- STREAM version \$Revision: 5.10 \$ ------------------------------------------------------------- This system uses 8 bytes per array element. ------------------------------------------------------------- Array size = 1000000000 (elements), Offset = 0 (elements) Memory per array = 7629.4 MiB (= 7.5 GiB). Total memory required = 22888.2 MiB (= 22.4 GiB). Each kernel will be executed 10 times. The \*best\* time for each kernel (excluding the first iteration) will be used to compute the reported bandwidth. ------------------------------------------------------------- Number of Threads requested = 96 Number of Threads counted  $= 96$ ------------------------------------------------------------- Your clock granularity/precision appears to be 1 microseconds. Each test below will take on the order of 223591 microseconds. (= 223591 clock ticks) Increase the size of the arrays if this shows that you are not getting at least 20 clock ticks per test. ------------------------------------------------------------- WARNING -- The above is only a rough guideline. For best results, please be sure you know the precision of your system timer. ------------------------------------------------------------- Function Best Rate MB/s Avg time Min time Max time Copy: 95325.4 0.205046 0.167846 0.230016<br>Scale: 84390.4 0.214661 0.189595 0.275163 Scale: 84390.4 0.214661 0.189595 0.275163 Add: 107456.1 0.263129 0.223347 0.317161 Triad: 100594.8 0.289895 0.238581 0.347999 ------------------------------------------------------------- Solution Validates: avg error less than 1.000000e-13 on all three arrays -------------------------------------------------------------

# Problem Investigation

What causes the memory bandwidth drop?

### Hands-On

- 1. \$ cp -r /lrz/sys/courses/hcow1w21/vtune labs . && cd vtune labs
- 2. Don't compile  $\odot$
- 3. Study run.sh don't just run it, instead study vtune --help
- 4. Allocate a node (e.g. salloc -N 1 --exclusive -t 1:00:00)
- 5. Run steam and stream mod in order to see the performance difference
- 6. Follow the analysis types discussed by the trainer don't jump ahead in the slides – generate results (./run.sh)
- 7. Open the VTune-backend web-server on your allocated node (use an ssh tunnel:

\$ssh lxlogin3.lrz.de –L local\_port:compute\_node:remote\_port

# **Collecting Hotspots** \$ vtune -c hotspots -r r\_hs\_mod -- ./stream\_mod.x

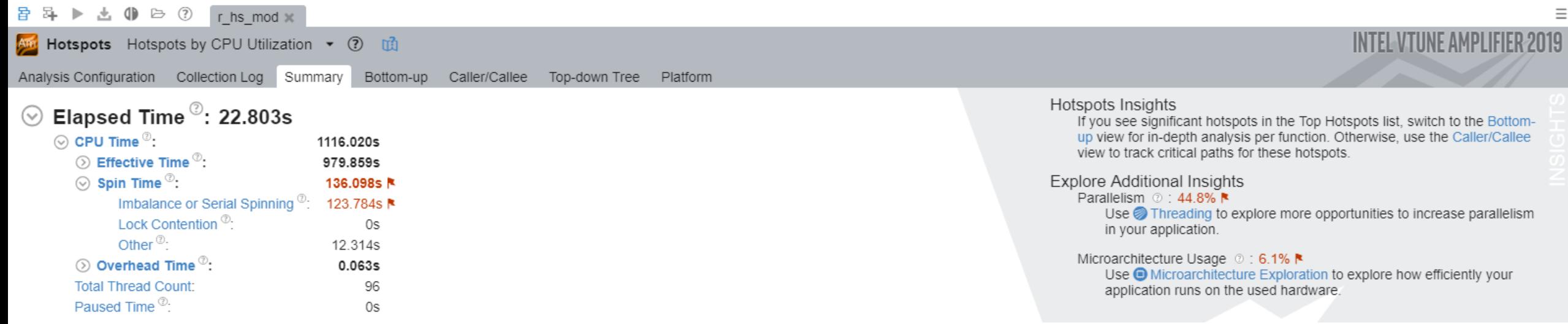

ge Effective CPU Utilization

#### $\odot$  Top Hotspots

This section lists the most active functions in your application. Optimizing these hotspot functions typically results in improving overall application performance.

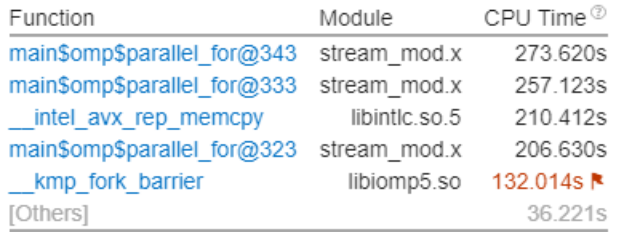

\*N/A is applied to non-summable metrics.

#### **⊙** Effective CPU Utilization Histogram

This histogram displays a percentage of the wall time the specific number of CPUs were running simultaneously. Spin and Overhead time adds to the Idle CPU utilization value.

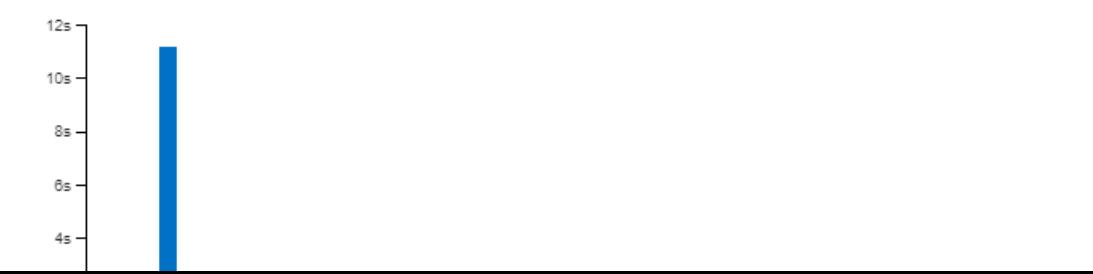

 $\Box$ 

 $\overline{\phantom{0}}$ 

 $\times$ 

音 2 ▶ ± 4 ▶ → 3 r hs\_mod x

And Hotspots Hotspots by CPU Utilization ▼ ② 1d

Analysis Configuration Collection Log Summary Bottom-up Caller/Callee Top-down Tree Platform

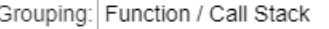

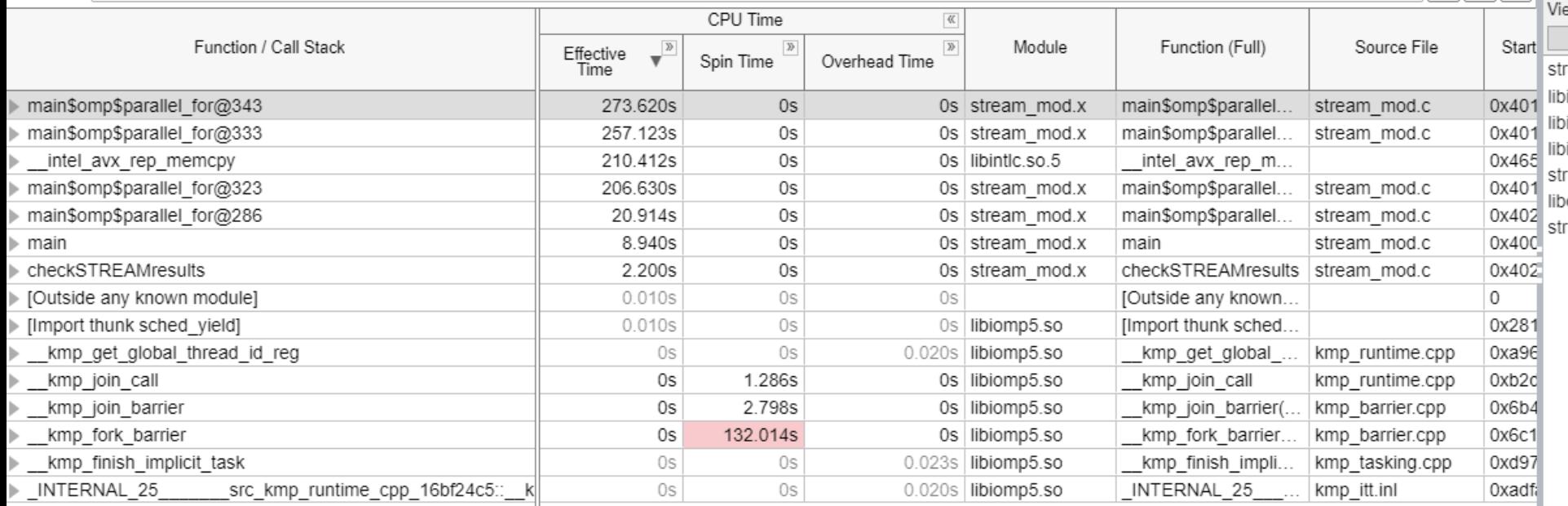

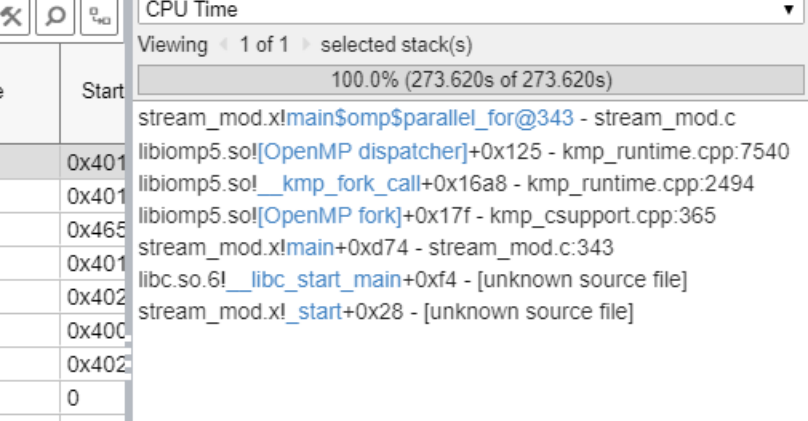

▼∥

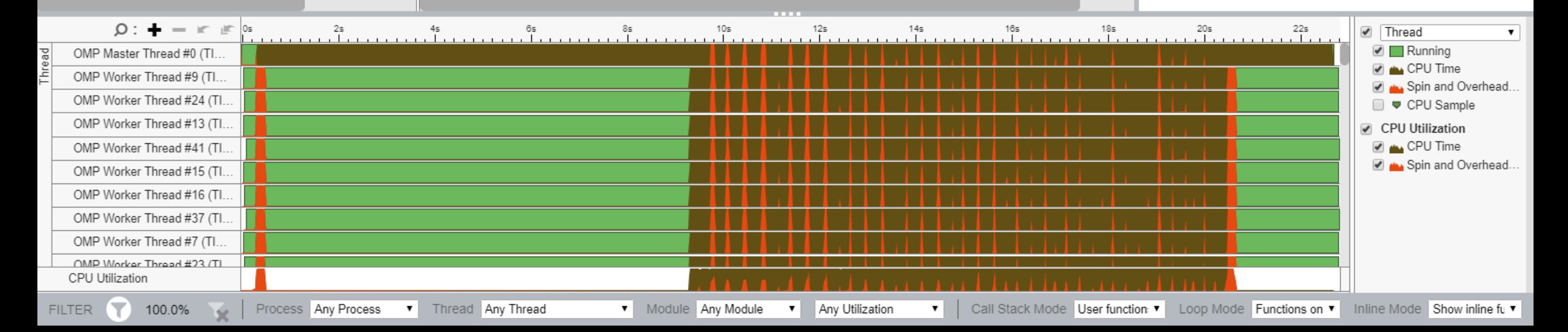

 $\times$  $\equiv$ 

 $\Box$ 

 $-$ 

**INTEL VTUNE AMPLIFIER 2019** 

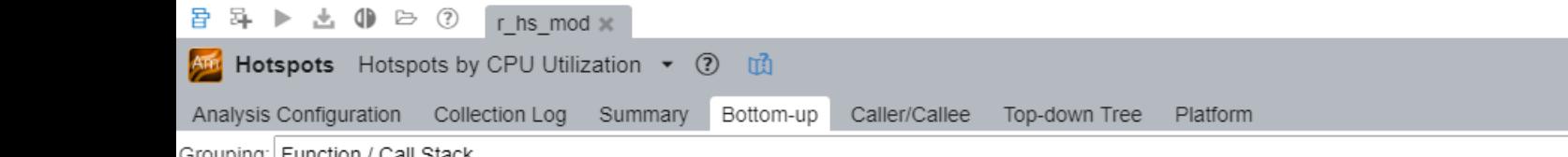

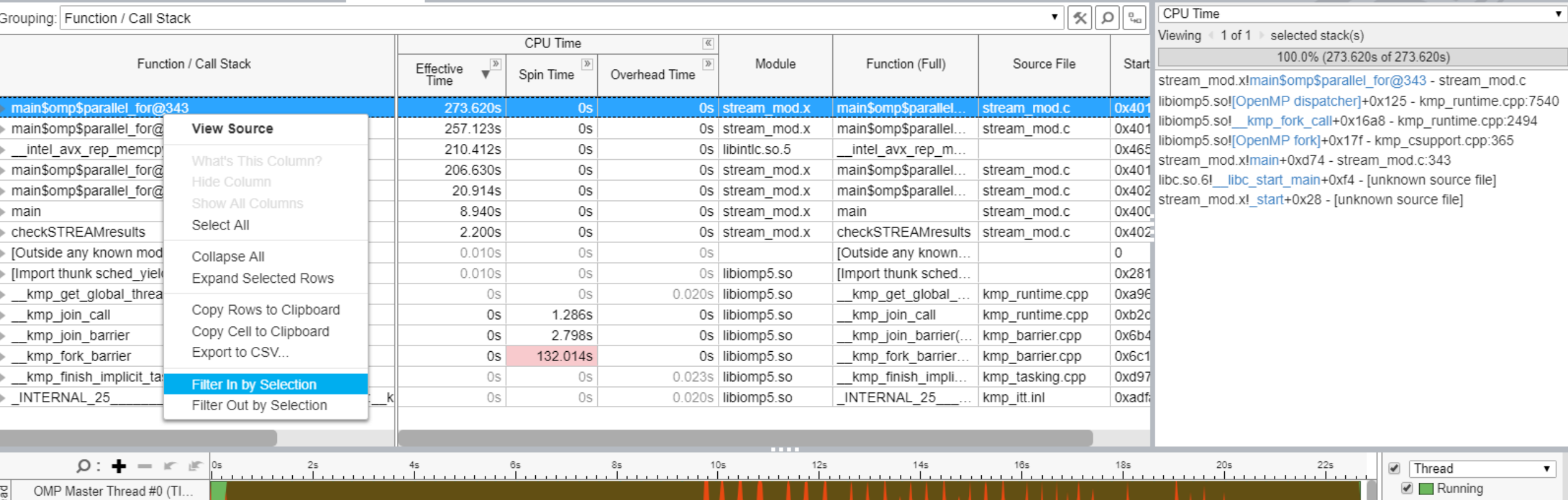

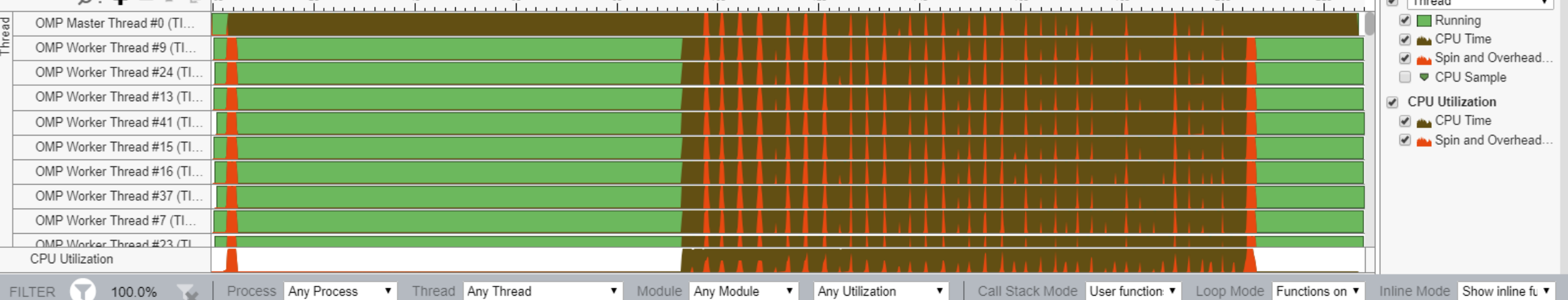

 $\times$  $\equiv$ 

 $\Box$ 

**INTEL VTUNE AMPLIFIER 2019** 

 $-$ 

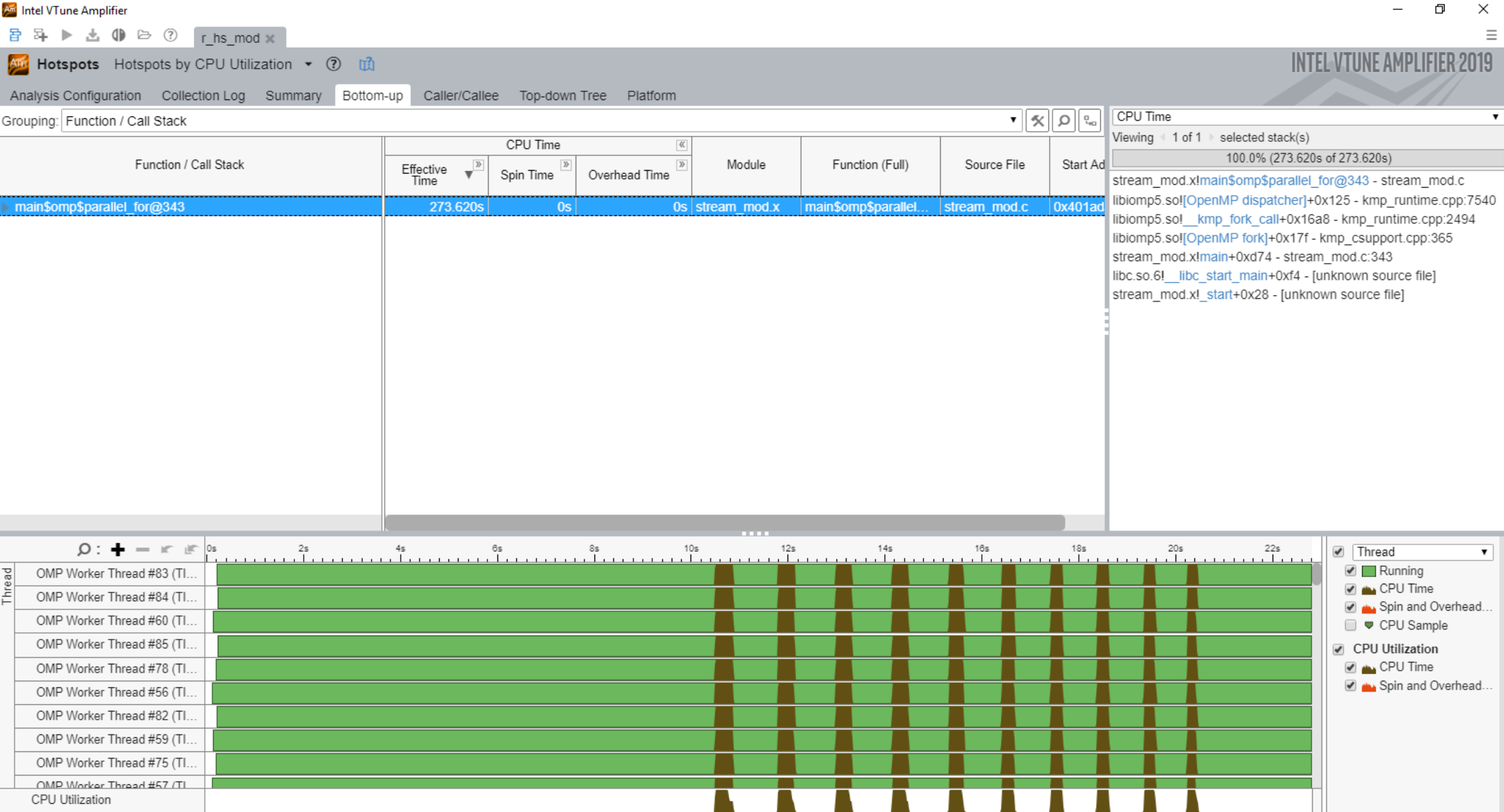

FILTER 24.5% X Process Any Process T Thread Any Thread T Module Any Module T Any Utilization T | Call Stack Mode User functions T Loop Mode Functions on T Inline Mode Show inline fu T

音 昂 ▶ 也 (1) → ⑦ r hs\_mod x

Am Hotspots Hotspots by CPU Utilization • ? 1

Analysis Configuration Collection Log Summary Bottom-up Caller/Callee Top-down Tree Platform

Grouping: Function / Call Stack

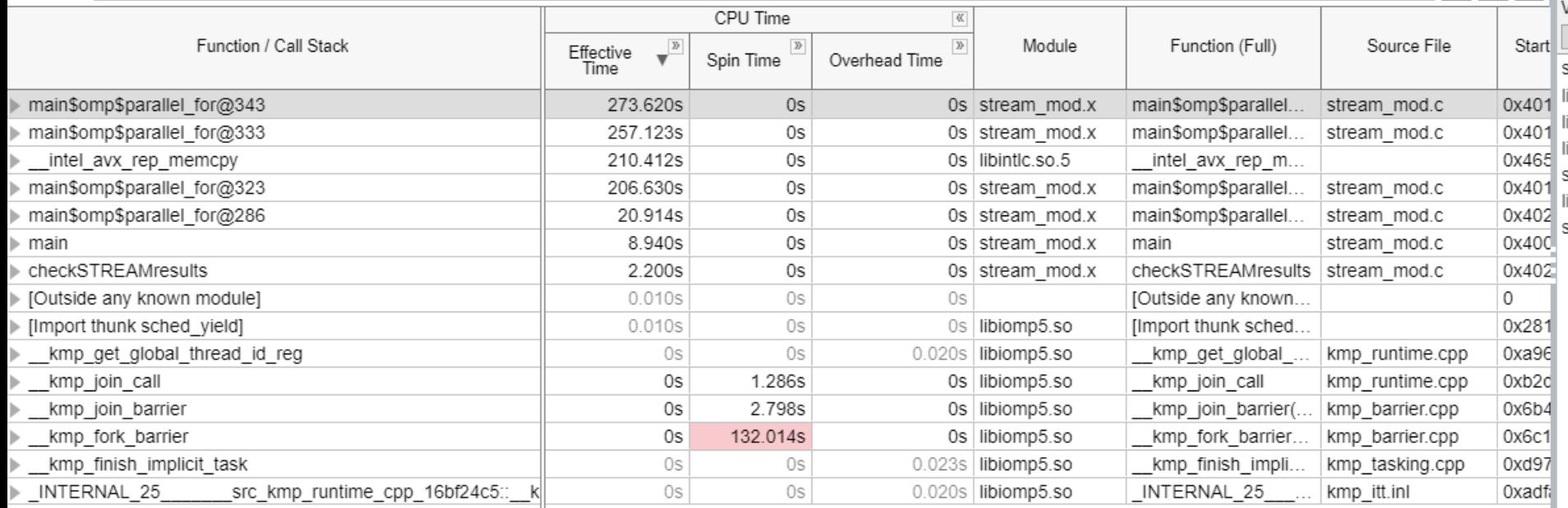

CPU Time  $\mathbf{F}$   $\mathbf{R}$   $\mathbf{Q}$   $\mathbf{R}$  $\pmb{\mathrm{v}}$ Viewing 4 1 of 1 > selected stack(s) 100.0% (273.620s of 273.620s) stream\_mod.x!main\$omp\$parallel\_for@343 - stream\_mod.c libiomp5.sol[OpenMP dispatcher]+0x125 - kmp runtime.cpp:7540 libiomp5.so! kmp\_fork\_call+0x16a8 - kmp\_runtime.cpp:2494 libiomp5.sol[OpenMP fork]+0x17f - kmp\_csupport.cpp:365 stream mod.x!main+0xd74 - stream mod.c:343 libc.so.6! libc\_start\_main+0xf4 - [unknown source file] stream\_mod.x!\_start+0x28 - [unknown source file]

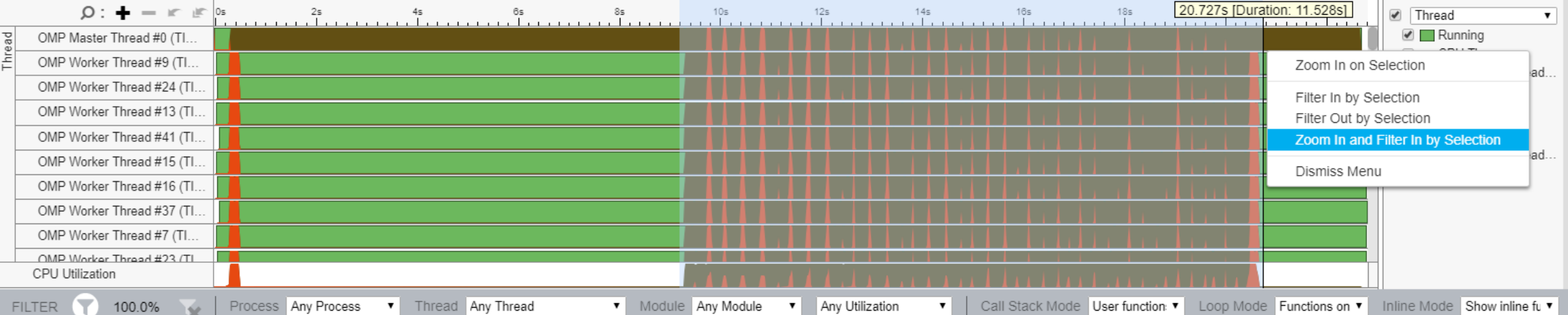

 $\Box$  $\times$ 

 $\overline{\phantom{0}}$ 

**INTEL VTUNE AMPLIFIER 2019** 

 $\equiv$ 

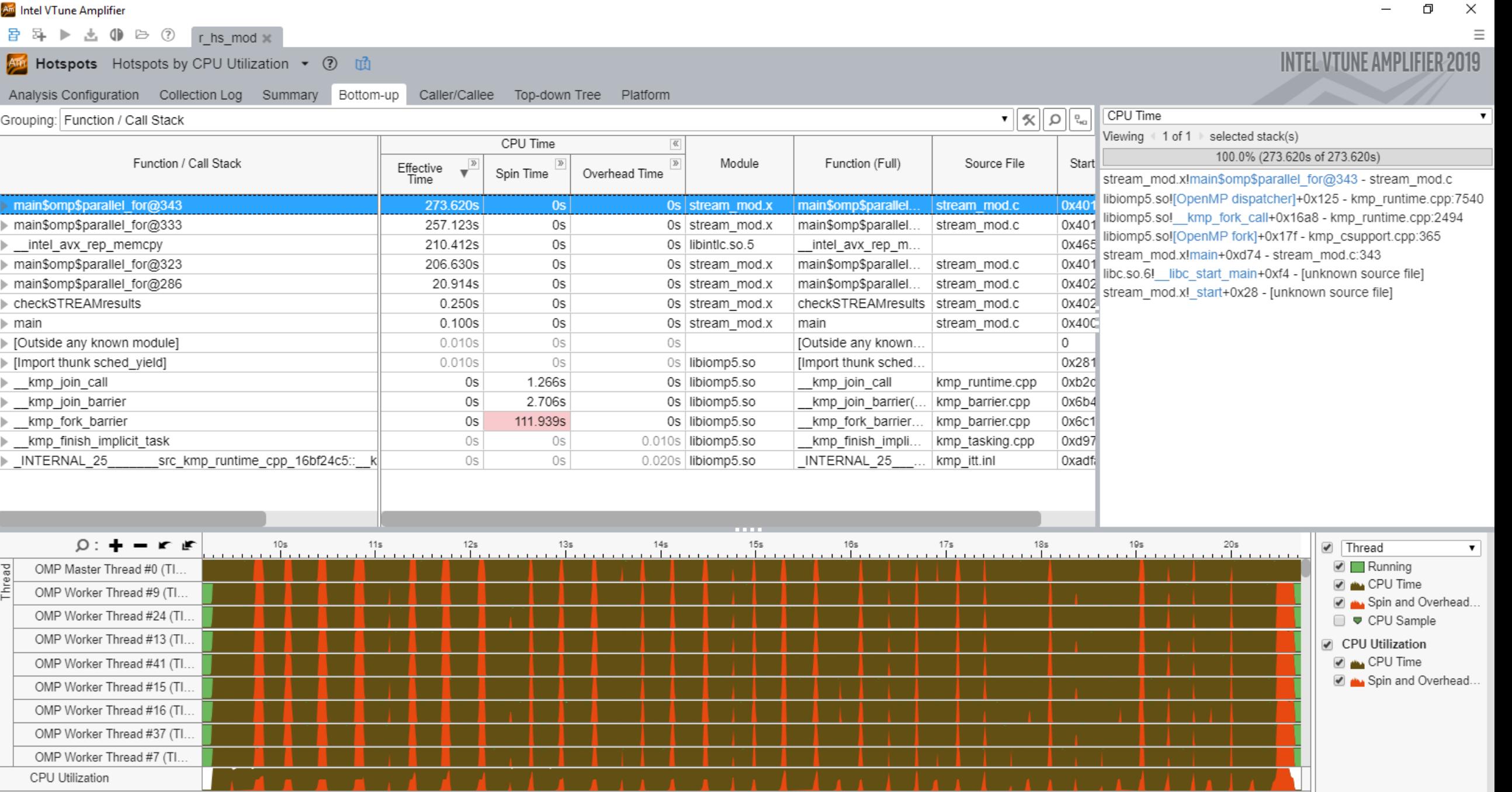

197.2% ↓ Process Any Process ▼ Thread Any Thread **The State Any Module Any Module →** Any Utilization ▼ | Call Stack Mode User functions ▼ Loop Mode Functions on ▼ | Inline Mode Show inline fu ▼

音 耳 ▶ 出 (1) → ⑦ [hs\_mod x]

And Hotspots Hotspots by CPU Utilization v 7 1

Analysis Configuration Collection Log Summary Bottom-up Caller/Callee Top-down Tree Platform stream\_mod.c x

Assembly  $\begin{array}{|c|c|c|c|c|}\n\hline\n\text{1} & \text{2} & \text{3} \\
\hline\n\end{array}$   $\begin{array}{|c|c|c|c|}\n\hline\n\text{4} & \text{4} & \text{4} & \text{4} \\
\hline\n\end{array}$  Assembly grouping: Address Source

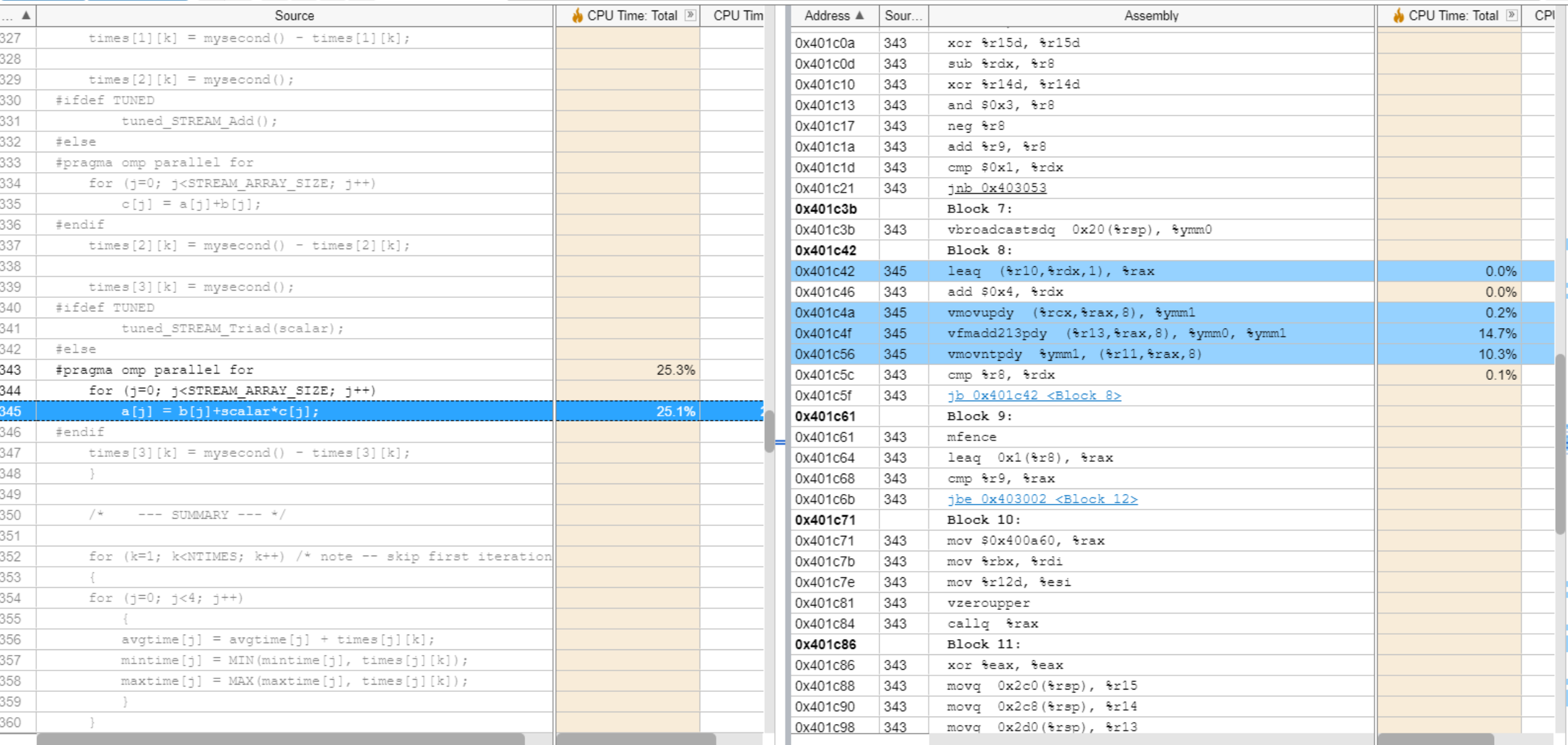

 $\Box$ 

**INTEL VTUNE AMPLIFIER 2019** 

 $-$ 

 $\bullet$  0

 $\overline{\phantom{a}}$ 

# Collecting Hotspots via EBS

\$ vtune -c hotspots -knob sampling-mode=hw -r r\_hshw\_mod -- ./stream\_mod.x

a B B → ± (1) B (2) r hshw\_mod x

And Hotspots Hotspots by CPU Utilization • ② 面

Caller/Callee Top-down Tree Platform Analysis Configuration Collection Log Summary Bottom-up

Grouping: Function / Call Stack

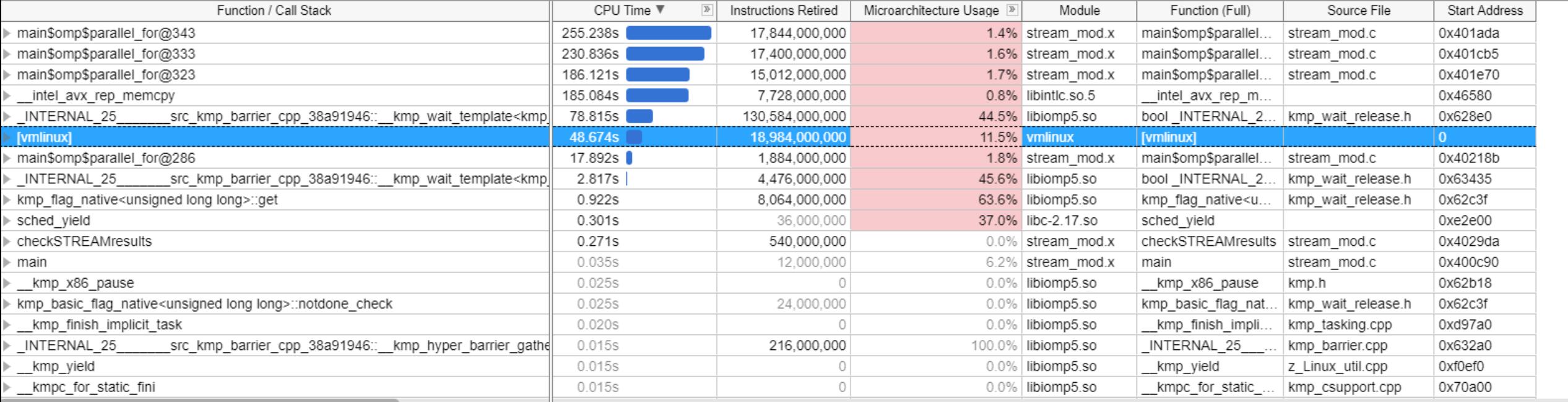

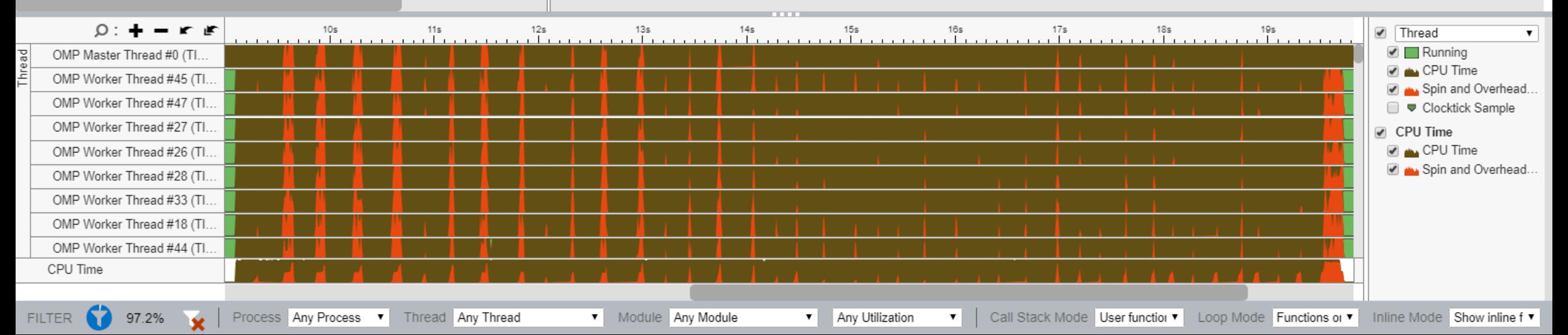

 $\bullet$   $\alpha$   $\alpha$   $\alpha$ 

 $\Box$ 

**INTEL VTUNE AMPLIFIER 2019** 

 $-$ 

a B 耳 ▶ 出 (1) → ② r hshw\_mod x

And Hotspots Hotspots by CPU Utilization • ② 面

Analysis Configuration Collection Log Summary Bottom-up Caller/Callee Top-down Tree Platform

Grouping: Core / Thread / Function / Call Stack

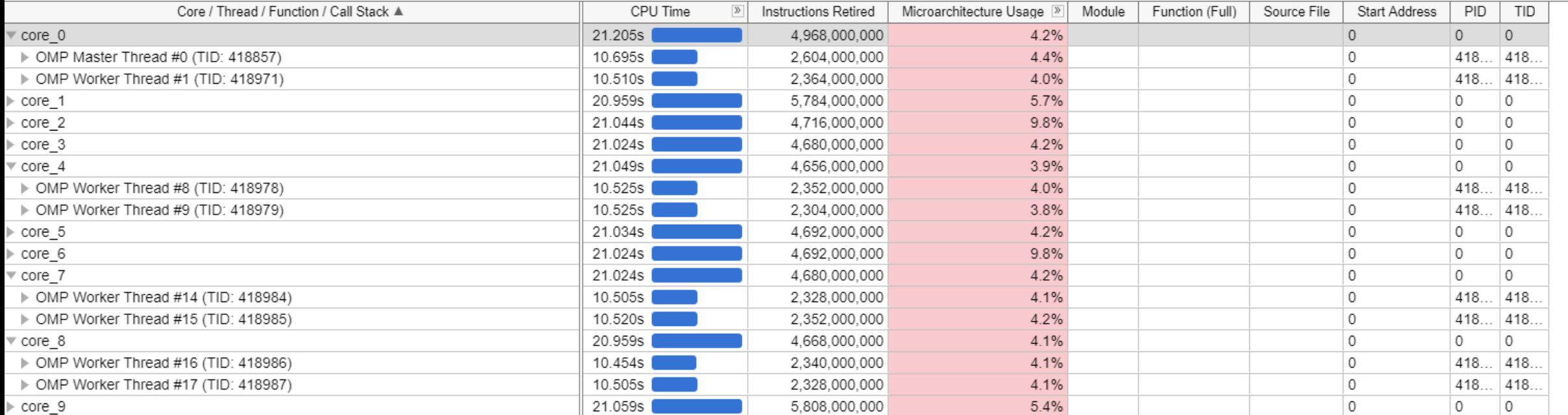

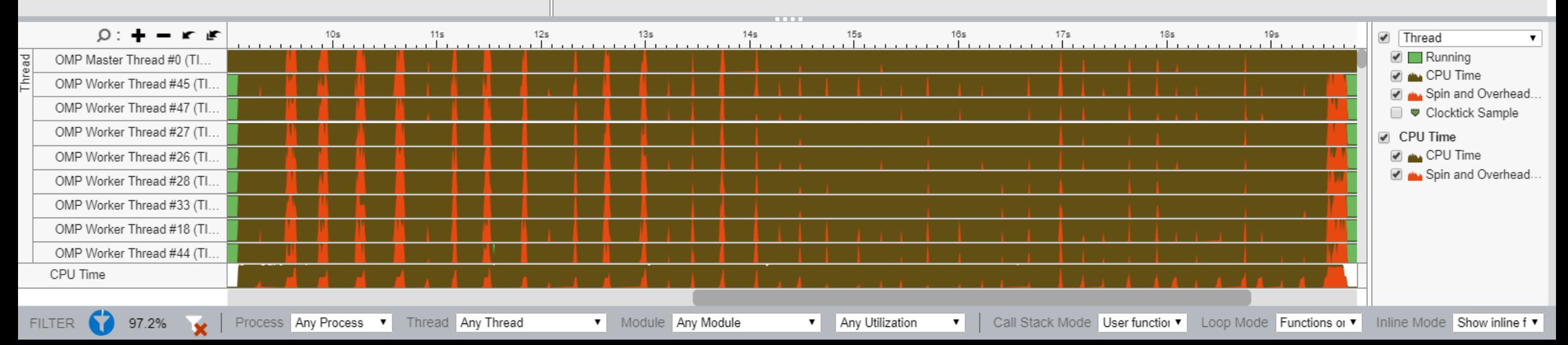

 $\times$  $\equiv$ 

 $\mathbf{F}[\mathbf{X}]\Omega$ 

 $\Box$ 

**INTEL VTUNE AMPLIFIER 2019** 

 $-$ 

# **Collecting HPC Performance** \$ vtune -c hpc-performance -r r\_hpc\_mod -- ./stream\_mod.x

冒 昂 ▶ 也 (1) → ② rhpc mod x

#### Am HPC Performance Characterization HPC Performance Characterization  $\bullet$  (?) [1]

Analysis Configuration Collection Log Summary Bottom-up

#### $\odot$  Elapsed Time  $\overset{\odot}{}$ : 21.772s

SP GFLOPS<sup><sup>®</sup>:</sup> 0.000 DP GFLOPS<sup>®</sup> 0.990 x87 GFLOPS<sup>®</sup>:  $0.000$ CPI Rate<sup>2</sup>: 9.293 № Average CPU Frequency<sup>®</sup>: 2.4 GHz Total Thread Count: 96

#### Effective Physical Core Utilization<sup>で</sup>: 44.3% (21.274 out of 48) **N**  $\odot$

Effective Logical Core Utilization<sup>(2)</sup>: 43.9% (42.101 out of 96) **N** 

#### ⊙ Serial Time (outside parallel regions)<sup>©</sup>: 11.449s (52.6%) **N**

#### ⊙ Top Serial Hotspots (outside parallel regions)

This section lists the loops and functions executed serially in the master thread outside of any OpenMP region and consuming the most CPU time. Improve overall application performance by optimizing or parallelizing these h functions. Since the Serial Time metric includes the Wait time of the master thread, it may significantly exceed the aggregated CPU time in the table.

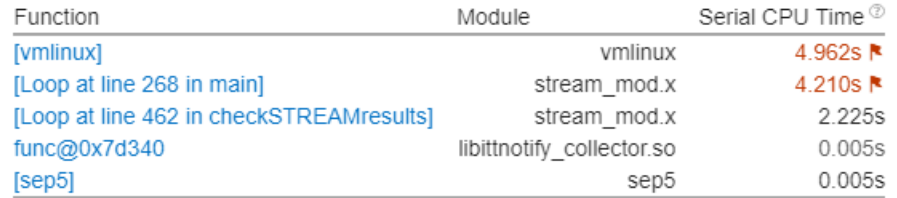

\*N/A is applied to non-summable metrics

◯ Parallel Region Time <sup>で</sup>: 10.323s (47.4%)

S Effective CPU Utilization Histogram

#### ⊙ Memory Bound  $^{\circ}$ : 86.7% Lof Pipeline Slots

Cache Bound<sup>(0</sup>:  $\odot$  DRAM Bound  $\odot$ :

32.5% Le of Clockticks 51.1% | of Clockticks DRAM Bandwidth Bound<sup>(0)</sup>: 43.9% № of Elapsed Time NUMA: % of Remote Accesses <sup>0</sup>: 32.8% **N** 

5 Bandwidth Utilization Histogram

#### $\odot$  Vectorization  $\odot$ : 100.0% of Packed FP Operations

 $\times$ 

 $\Box$ 

Analy

#### And HPC Performance Characterization HPC Performance Characterization  $\bullet$  (?) [1]

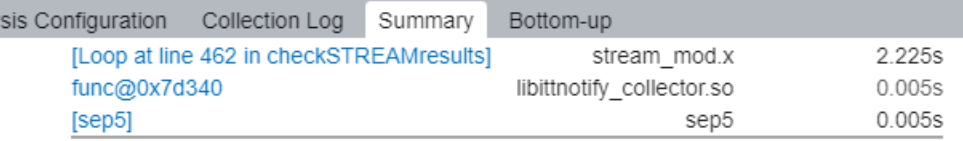

\*N/A is applied to non-summable metrics.

- $\circ$  Parallel Region Time  $\circ$ : 10.323s (47.4%)
- 5 Effective CPU Utilization Histogram

#### $\odot$  Memory Bound  $\odot$ : 86.7% R of Pipeline Slots

Cache Bound<sup>(0)</sup>: 32.5% R of Clockticks  $\odot$  DRAM Bound  $\odot$ : 51.1% | of Clockticks DRAM Bandwidth Bound<sup>(0)</sup>: 43.9% № of Elapsed Time NUMA: % of Remote Accesses <sup>2</sup>: 32.8% **R** 

#### $\odot$  Bandwidth Utilization Histogram

Explore bandwidth utilization over time using the histogram and identify memory objects or functions with maximum contribution to the high bandwidth utilization.

Bandwidth Domain: DRAM, GB/sec  $\mathbf{v}$ 

#### $\odot$  Bandwidth Utilization Histogram

This histogram displays the wall time the bandwidth was utilized by certain value. Use sliders at the bottom of the histogram to define thresholds for Low, Medium and High utilization levels. You can use these bandwidth ut Bottom-up view to group data and see all functions executed during a particular utilization type. To learn bandwidth capabilities, refer to your system specifications or run appropriate benchmarks to measure them; for exam Latency Checker can provide maximum achievable DRAM and Interconnect bandwidth.

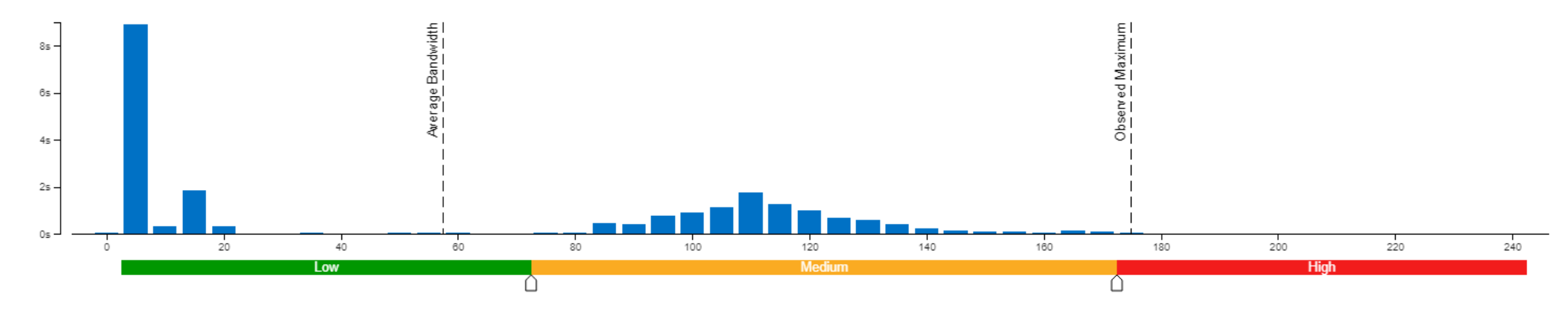

 $\Box$ 

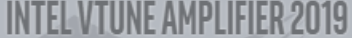

音 昂 ▶ 也 (1) → ⑦ r hpc mod x

#### And HPC Performance Characterization HPC Performance Characterization  $\bullet$  (?) [13]

Analysis Configuration Collection Log Summary Bottom-up

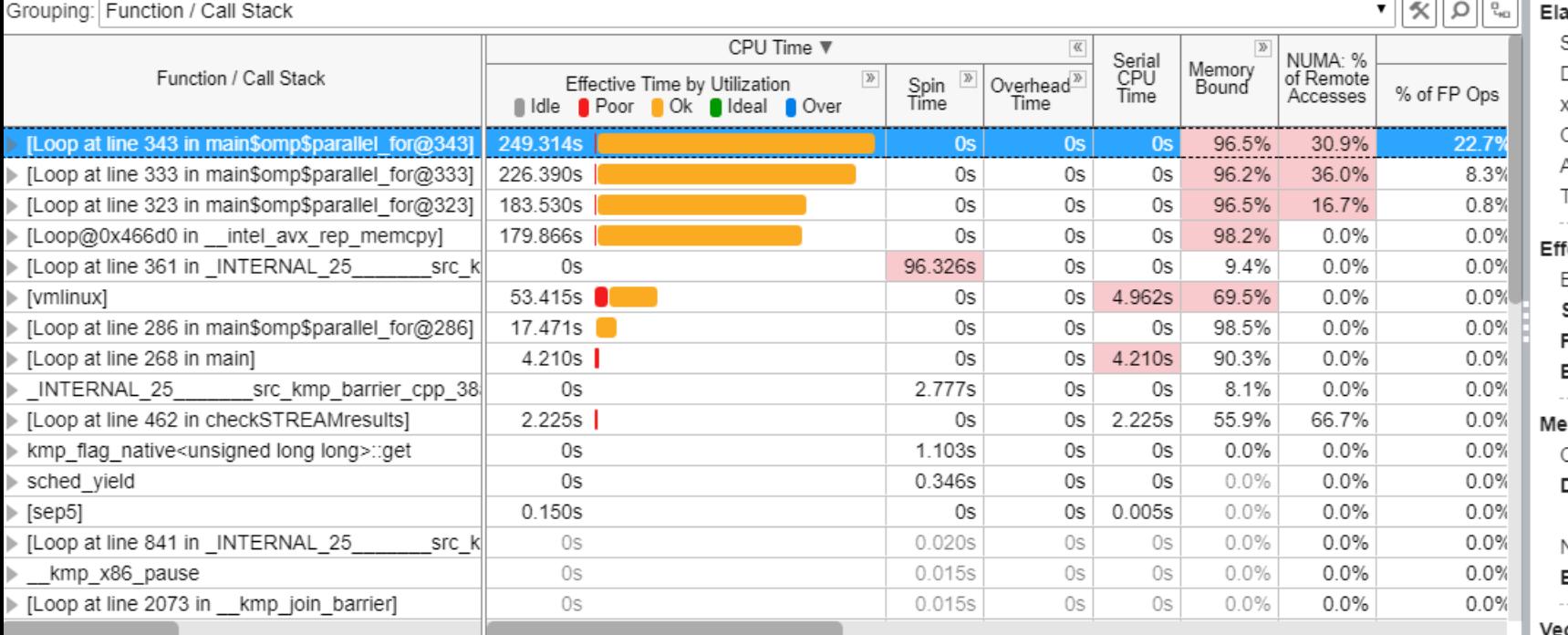

apsed Time: 21.772s  $\qquad \, \diamondsuit$ SP GFLOPS:  $0.000$ DP GFLOPS: 0.990 x87 GFLOPS: 0.000 CPI Rate: 9.293 N Average CPU Frequency: 2.4 GHz Total Thread Count: 96 Effective Logical Core Utilization: 43.9% (42.101 out of 96) N Serial Time (outside parallel regions): 11.449s (52.6%)  $\sim$   $\binom{5}{2}$ Parallel Region Time: 10.323s (47.4%)  $\qquad$ Effective CPU Utilization Histogram  $\qquad \, \odot)$ emory Bound: 86.7%  $\blacktriangleright$  of Pipeline Slots  $\heartsuit$ Cache Bound: 32.5% R of Clockticks DRAM Bound: 51.1% | of Clockticks DRAM Bandwidth Bound: 43.9% | of Elapsed Time NUMA: % of Remote Accesses: 32.8% R Bandwidth Utilization Histogram  $\qquad \, \odot$ ctorization: 100.0% of Packed FP Operations  $\left\langle \diamond\right\rangle$ 

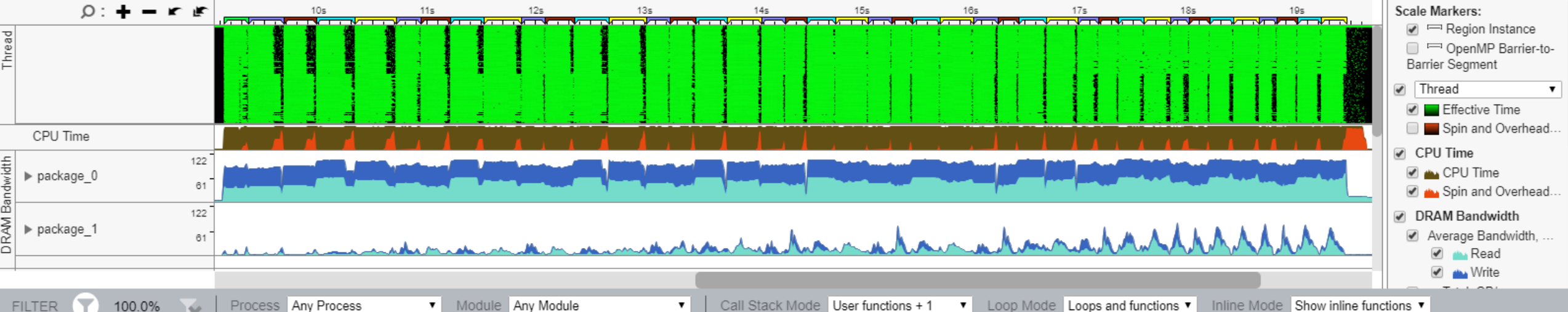

2019

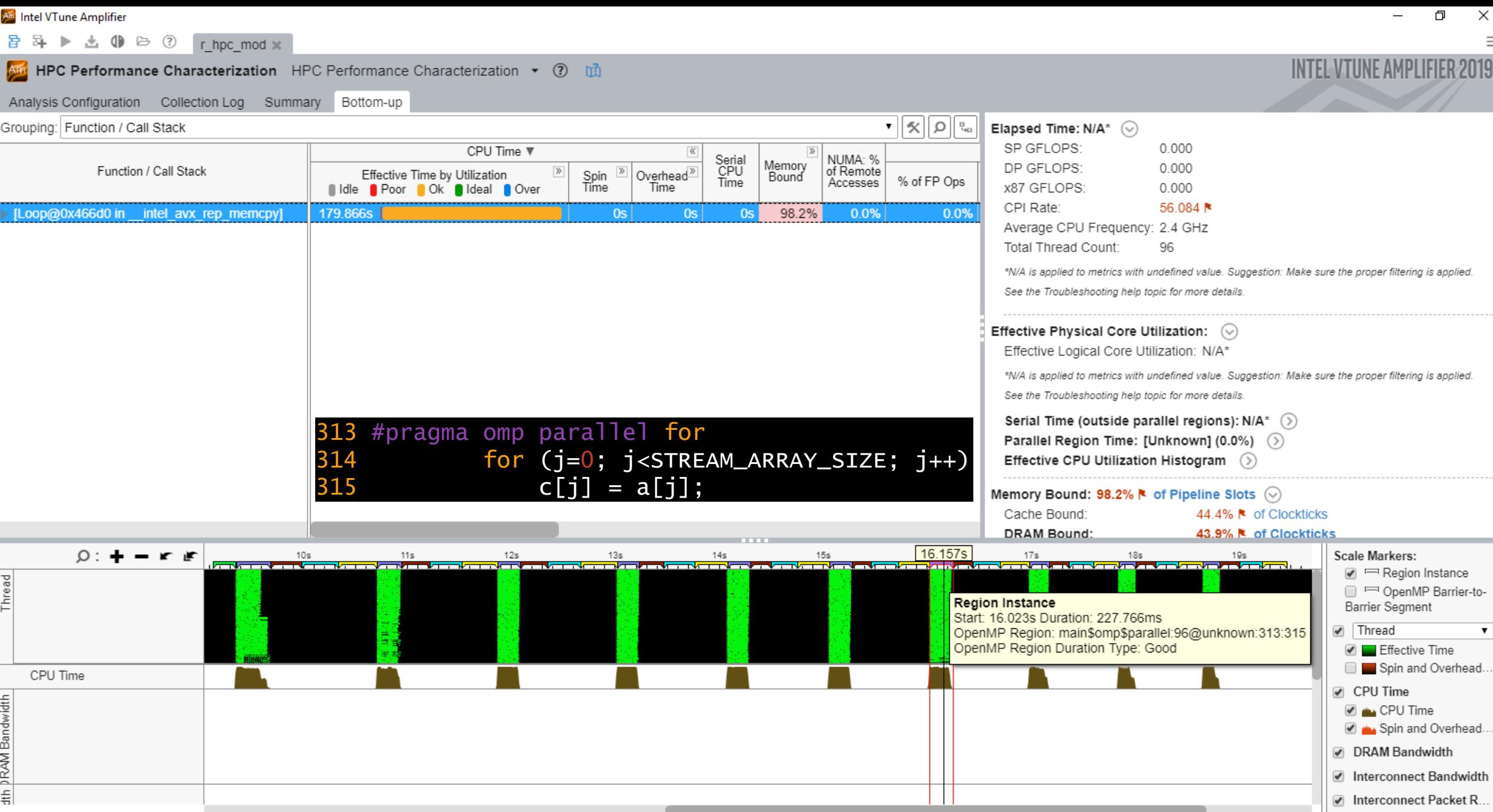

Process Any Process **v** Module Any Module Call Stack Mode User functions + 1 V Loop Mode Loops and functions V Inline Mode Show inline functions V **FILTER**  $\mathbf{v}$ 17.7%

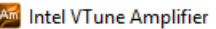

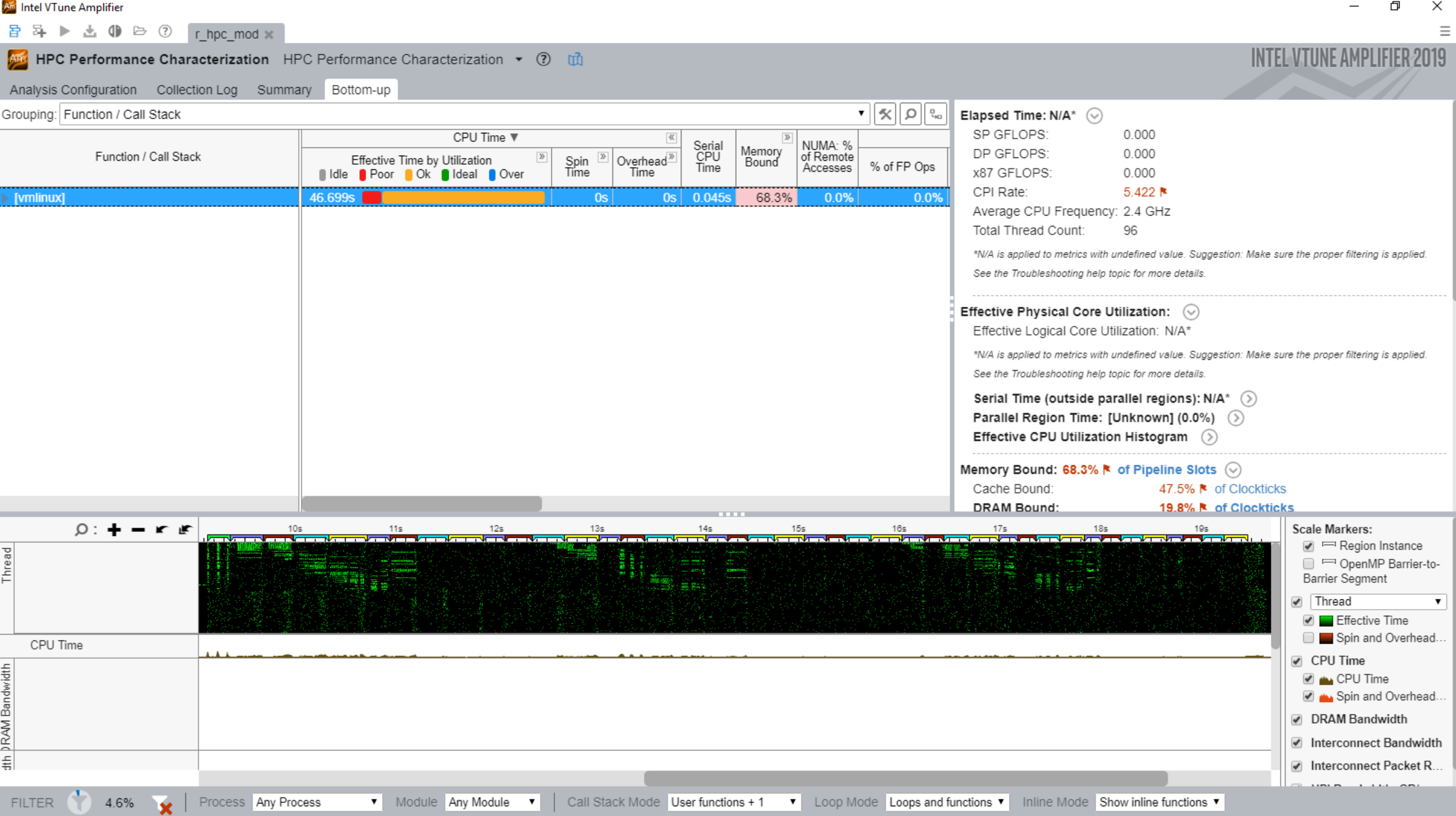

音 昂 ▶ 也 (1) → ⑦ r hpc mod x

#### And HPC Performance Characterization HPC Performance Characterization  $\bullet$  (?) in

Analysis Configuration Collection Log Summary Bottom-up

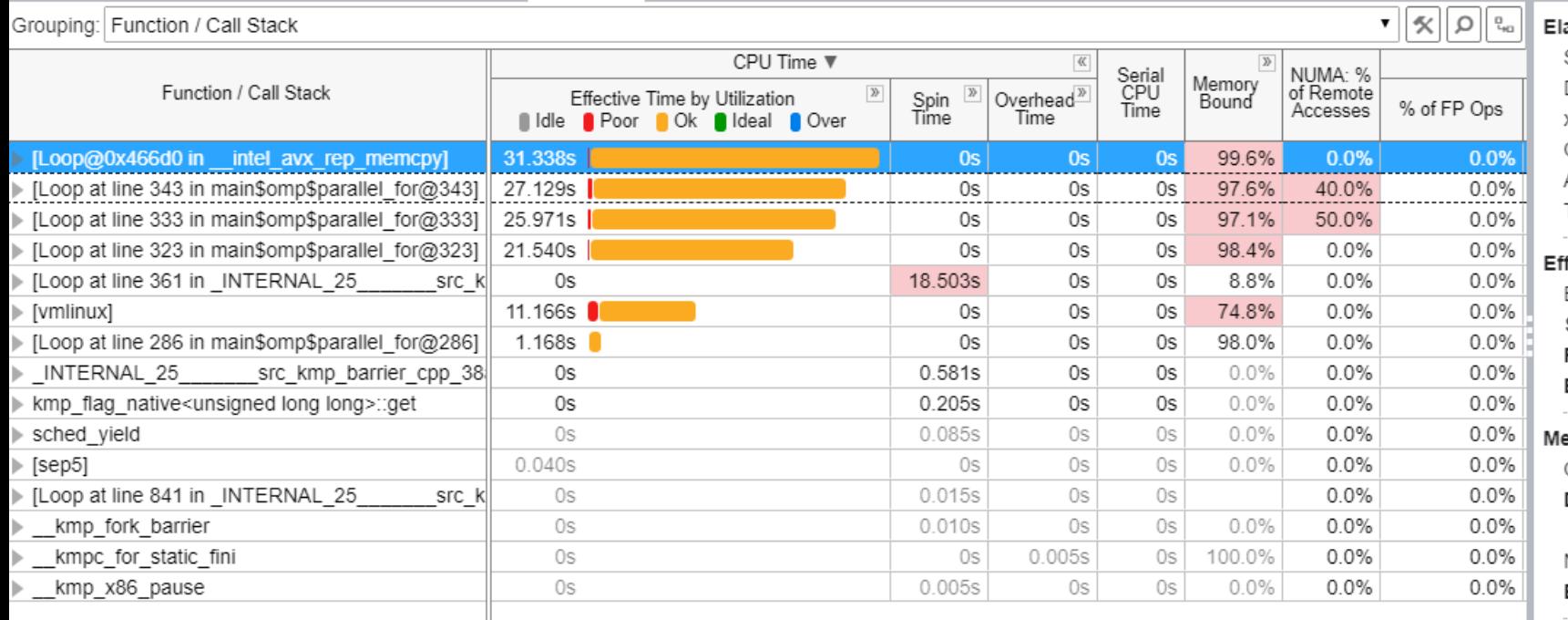

lapsed Time: 1.465s  $\hspace{0.1em}$   $\hspace{0.1em}$ SP GFLOPS: 0.000 DP GFLOPS: 0.000 x87 GFLOPS: 0.000 CPI Rate: 7.496 % Average CPU Frequency: 2.4 GHz Total Thread Count: 96 ifective Physical Core Utilization: 84.1% (40.382 out of 48)  $~\odot~$ Effective Logical Core Utilization: 84.1% (80.763 out of 96) Serial Time (outside parallel regions): 0.001s (0.0%)  $\qquad$ Parallel Region Time: 1.465s (6.7%) (>) Effective CPU Utilization Histogram () emory Bound: 85.0%  $\blacktriangleright$  of Pipeline Slots  $\left(\widehat{\!\!\backslash}\right)$ Cache Bound: 28.9% R of Clockticks **DRAM Bound:** 48.4% | of Clockticks DRAM Bandwidth Bound: 74.1% | of Elapsed Time NUMA: % of Remote Accesses: 44.0% R Bandwidth Utilization Histogram  $\circled{)}$ 

Vectorization: 0.0% of Packed FP Operations  $\heartsuit$ 

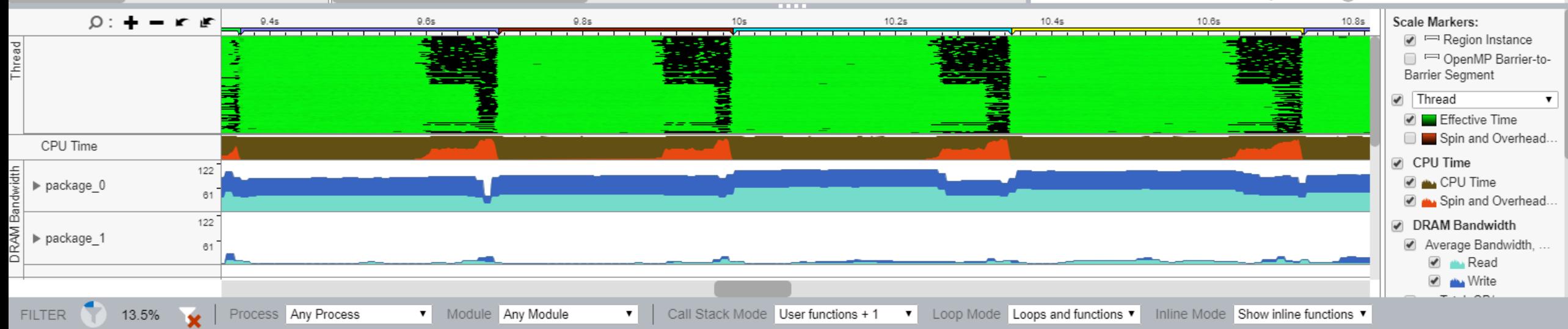

2019

 $\times$ 

 $\Box$ 

**FILTER** 

13.5%

a 日 → 上 () → 7 rhpc mod ×

#### And HPC Performance Characterization HPC Performance Characterization  $\bullet$  (?) m

Analysis Configuration Collection Log Summary Bottom-up Elapsed Time: 1.465s  $\heartsuit$ Grouping: Function / Call Stack SP GFLOPS: 0.000 CPU Time ▼  $\ll$ NUMA: %<br>of Remote Serial<br>CPU<br>Time Memory<br>Bound DP GFLOPS: 0.000 Function / Call Stack Overhead<sup>»</sup> Effective Time by Utilization Spin<br>Time % of FP Ops Accesses Time x87 GFLOPS: 0.000 Ildle Poor Ok Ideal Over CPI Rate: 7.496 % 99.6% [Loop@0x466d0 in intel avx rep memcpy 0.0% 31.338s 0s  $0s$ 0.0% Average CPU Frequency: 2.4 GHz 40.0% [Loop at line 343 in main\$omp\$parallel\_for@343] 27.129s 0s 0s 0s 97.6%  $0.0\%$ Total Thread Count: 96 [Loop at line 333 in main\$omp\$parallel for@333] 25.971s 0s 0s 0s 97.1% 50.0%  $0.0%$ ⊩ [Loop at line 323 in main\$omp\$parallel for@323] 21.540s  $0s$ 0s 0s 98 4%  $0.0%$  $0.0%$ Effective Physical Core Utilization: 84.1% (40.382 out of 48)  $\Diamond$ [Loop at line 361 in INTERNAL 25 0s 18.503s 0s 0s 8.8%  $0.0%$  $0.0%$ src k Effective Logical Core Utilization: 84.1% (80.763 out of 96)  $0.0%$ 11.166s  $0s$ 0s  $0s$ 74.8%  $0.0%$ ▶ [vmlinux] Serial Time (outside parallel regions):  $0.001$ s (0.0%) (>) [Loop at line 286 in main\$omp\$parallel\_for@286]  $1.168s$ 0s 0s 0s 98.0%  $0.0%$  $0.0%$ Parallel Region Time: 1.465s (6.7%) (>) INTERNAL 25 src kmp barrier cpp 38 0s 0.581s 0s 0s  $0.0%$  $0.0%$  $0.0%$ Effective CPU Utilization Histogram (5) 0s 0.205s 0s  $0s$  $0.0%$  $0.0%$  $0.0%$ kmp flag native<unsigned long long>::get 0s 0.085s 0s 0s  $0.0%$  $0.0%$  $0.0%$ sched yield Memory Bound: 85.0% | of Pipeline Slots  $\heartsuit$  $0.040s$ 0s  $[sep5]$  $\bigcap$ 0s  $0.0%$  $0.0%$  $0.0%$ Cache Bound: 28.9% R of Clockticks [Loop at line 841 in INTERNAL 25 313 #pragma omp parallel for src k DRAM Bound: 48.4% k of Clockticks kmp fork barrier DRAM Bandwidth Bound: 74.1% № of Elapsed Time for  $(i=0; j<$ STREAM\_ARRAY\_SIZE;  $j++$ ) 314 kmpc for static fini NUMA: % of Remote Accesses: 44.0% R 315  $c[j] = a[j];$ kmp x86 pause Bandwidth Utilization Histogram  $\langle \rangle$ Vectorization: 0.0% of Packed FP Operations (V)  $Q:$  + -  $r$   $\cancel{r}$   $\frac{9.385s}{r}$ Scale Markers:  $9.8s$  $9.6s$  $10s$  $10.2s$  $10.4s$  $10.6s$  $10.8s$ C F Region Instance OpenMP Barrier-to-**Region Instance** Barrier Segment Start: 9.364s Duration: 329.349ms OpenMP Region: main\$omp\$parallel:96@unknown:313:315  $\sqrt{ }$  Thread OpenMP Region Duration Type: Slow **Effective Time** Spin and Overhead. CPU Time CPU Time  $122$ **D** ALL CPU Time  $\rightharpoonup$  package  $0$  $61$ Spin and Overhead. 122 **☑** DRAM Bandwidth package 1 Average Bandwidth, ...  $61$ 

> Process Any Process **v** Module Any Module Call Stack Mode | User functions + 1 ▼ Loop Mode Loops and functions ▼ Inline Mode Show inline functions ▼  $\mathbf{v}$

 $\times$ 

Ð

Land Read Write

a 日 → 上 () → 7 rhpc mod ×

#### And HPC Performance Characterization HPC Performance Characterization  $\bullet$  (?) m

Analysis Configuration Collection Log Summary Bottom-up

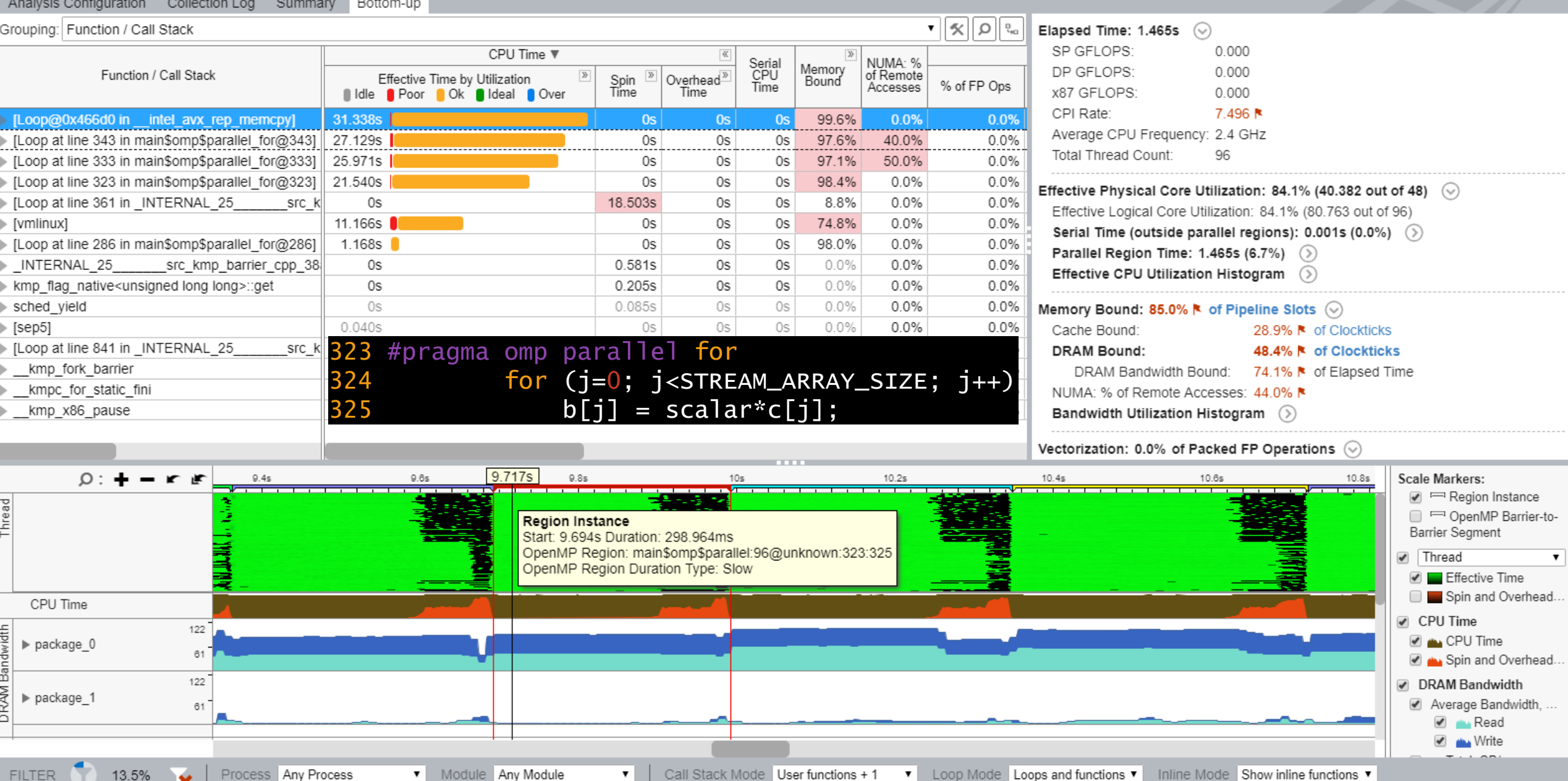

Ð  $\times$ 

a 日 → 上 () → 7 rhpc mod ×

#### And HPC Performance Characterization HPC Performance Characterization  $\bullet$  (?) m

Analysis Configuration Collection Log Summary Bottom-up

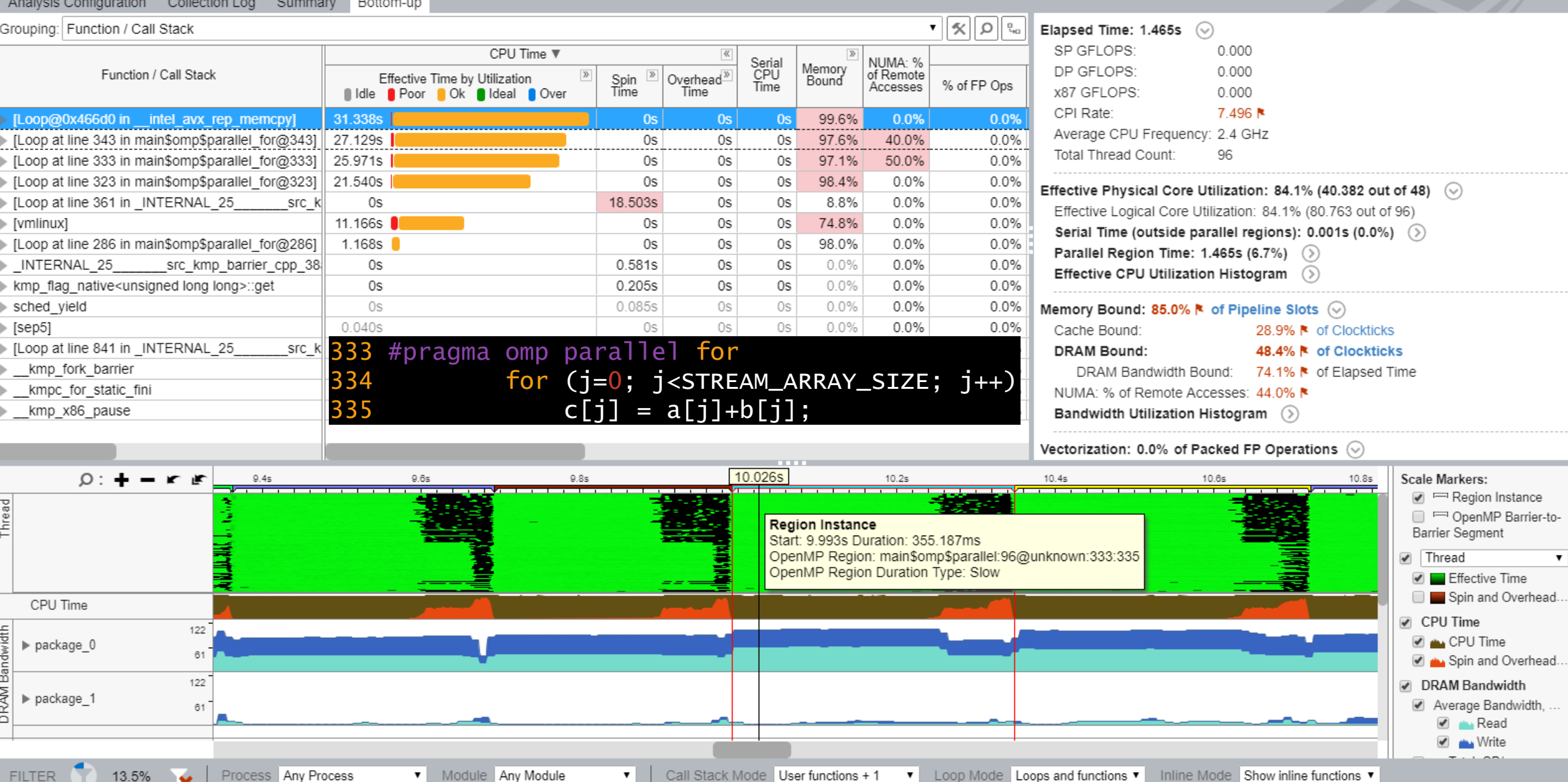

 $\times$ 

Ð

日日 ▶ 出 ● 日 ?  $r$  hpc mod  $\mathbb{X}$ 

#### And HPC Performance Characterization HPC Performance Characterization  $\bullet$  (?) m

Analysis Configuration Collection Log Summary Bottom-up

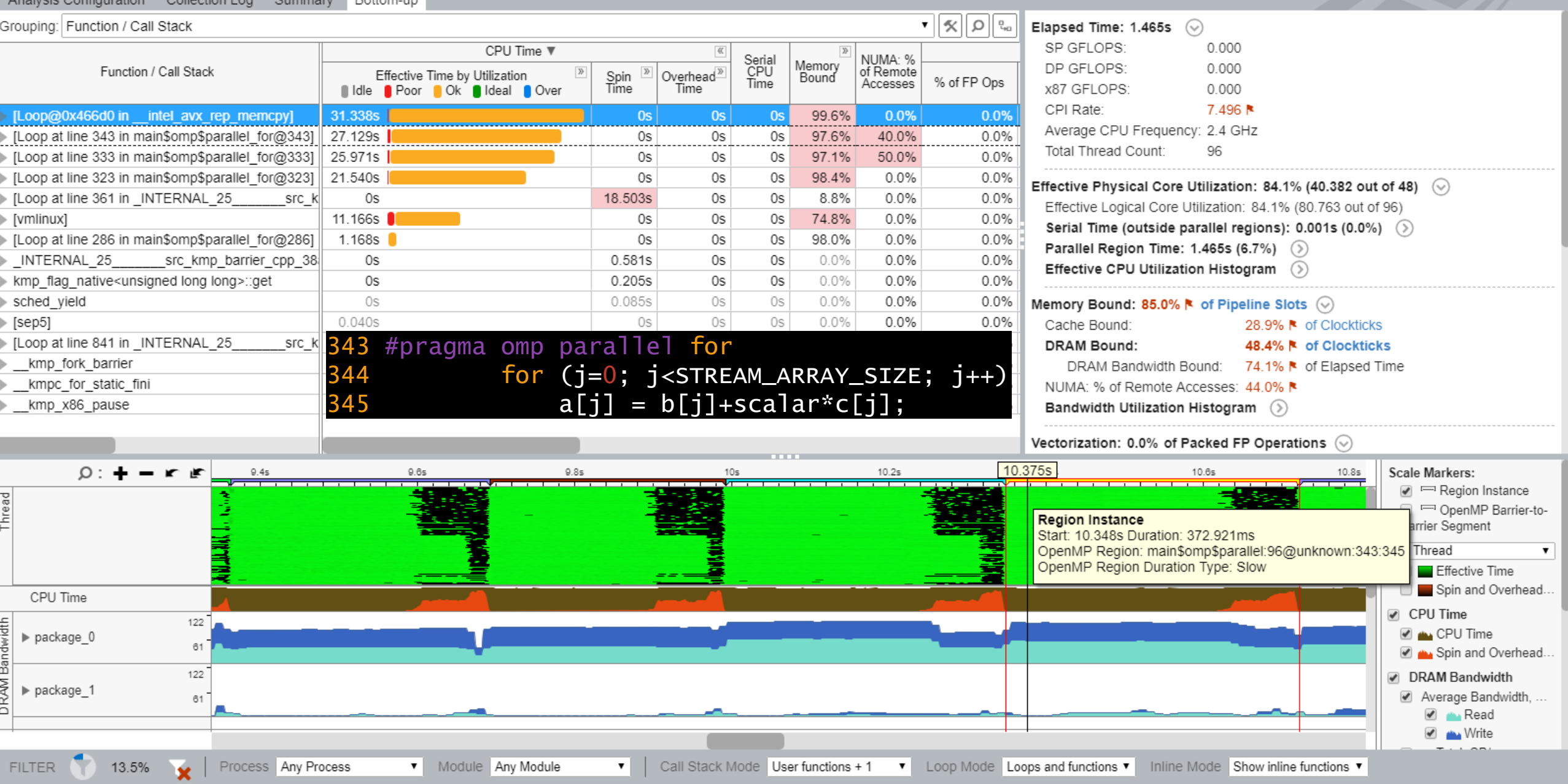

Ð  $\times$ 

# **Collecting Memory Access** \$ vtune -c memory-access -r ./r\_ma\_mod -- ./stream\_mod.x

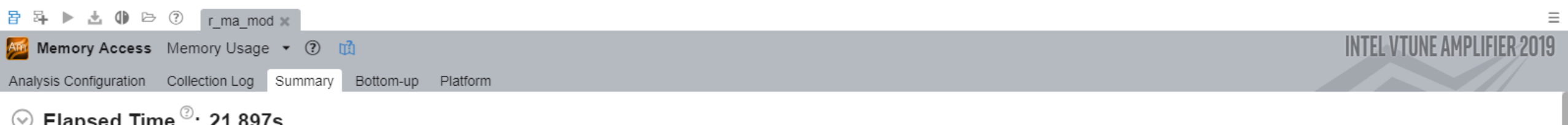

 $\Box$ 

 $\overline{\phantom{0}}$ 

 $\times$ 

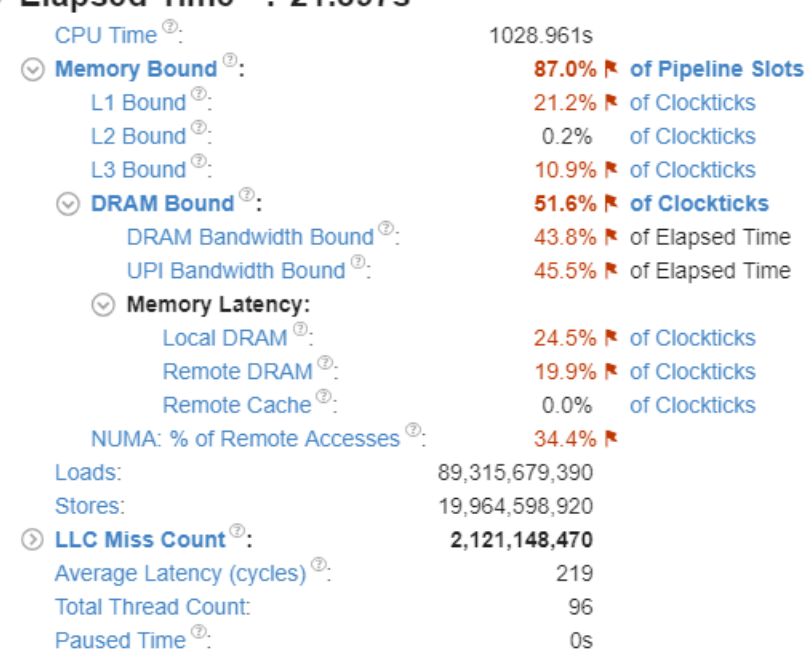

\*N/A is applied to metrics with undefined value. There is no data to calculate the metric.

#### $\odot$  Bandwidth Utilization Histogram

Explore bandwidth utilization over time using the histogram and identify memory objects or functions with maximum contribution to the high bandwidth utilization.

werage Bandwidth

#### Bandwidth Domain: DRAM, GB/sec  $\pmb{\mathrm{v}}$

#### ⊙ Bandwidth Utilization Histogram

This histogram displays the wall time the bandwidth was utilized by certain value. Use sliders at the bottom of the histogram to define thresholds for Low, Medium and High utilization levels. You can use these bandwidth ut Bottom-up view to group data and see all functions executed during a particular utilization type. To learn bandwidth capabilities, refer to your system specifications or run appropriate benchmarks to measure them; for exam Latency Checker can provide maximum achievable DRAM and Interconnect bandwidth.

bserved Maximum

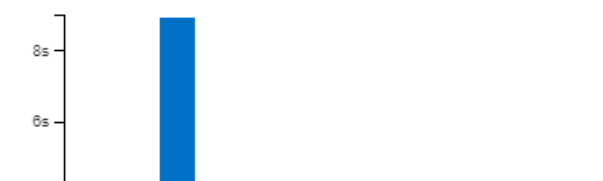

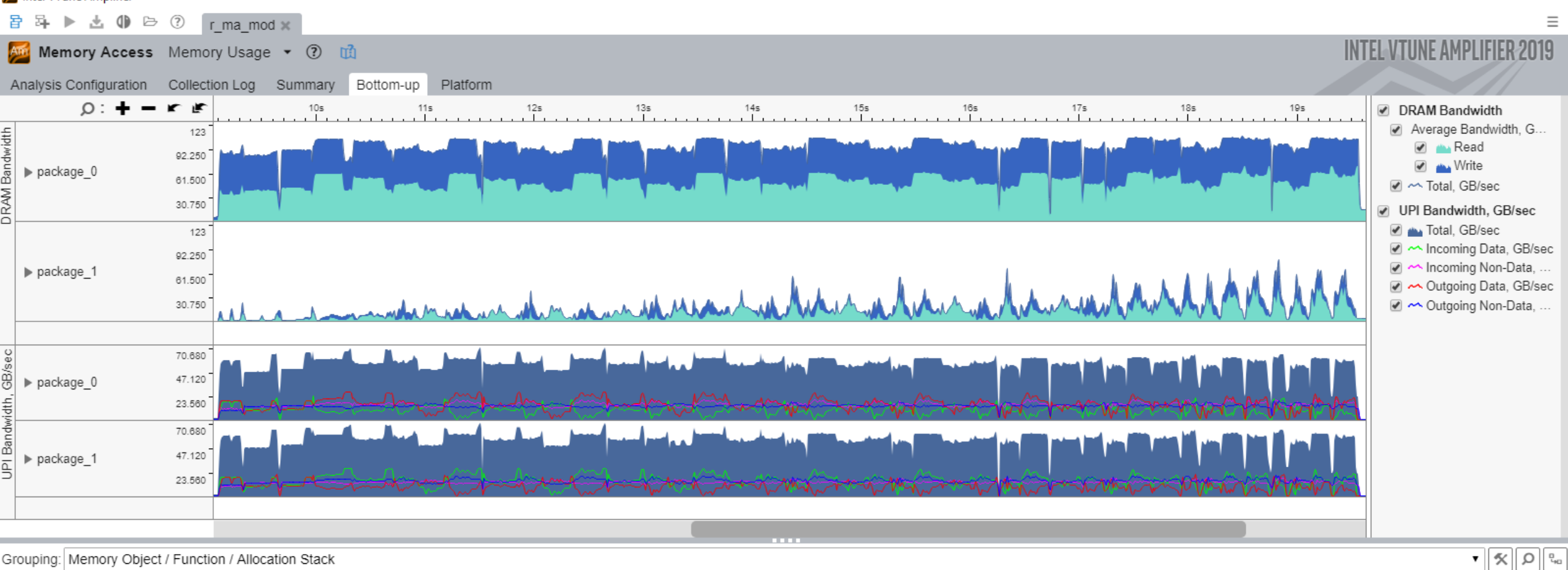

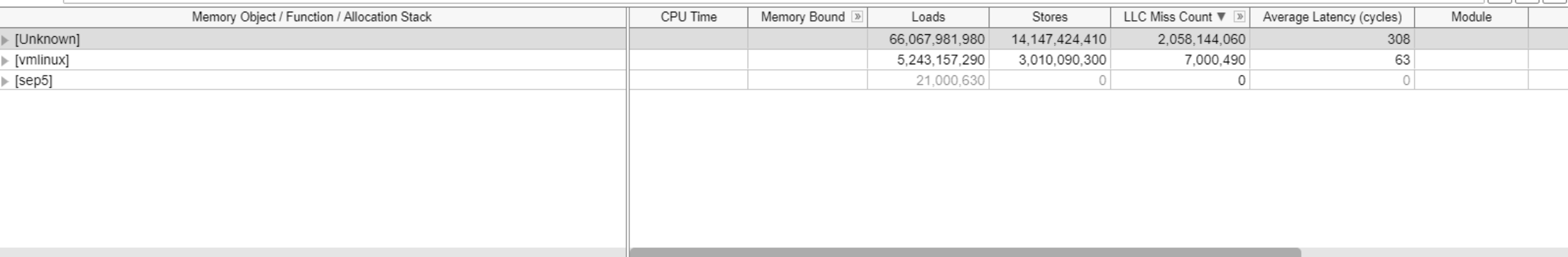

 $\Box$  $\times$ 

 $\overline{\phantom{m}}$ 

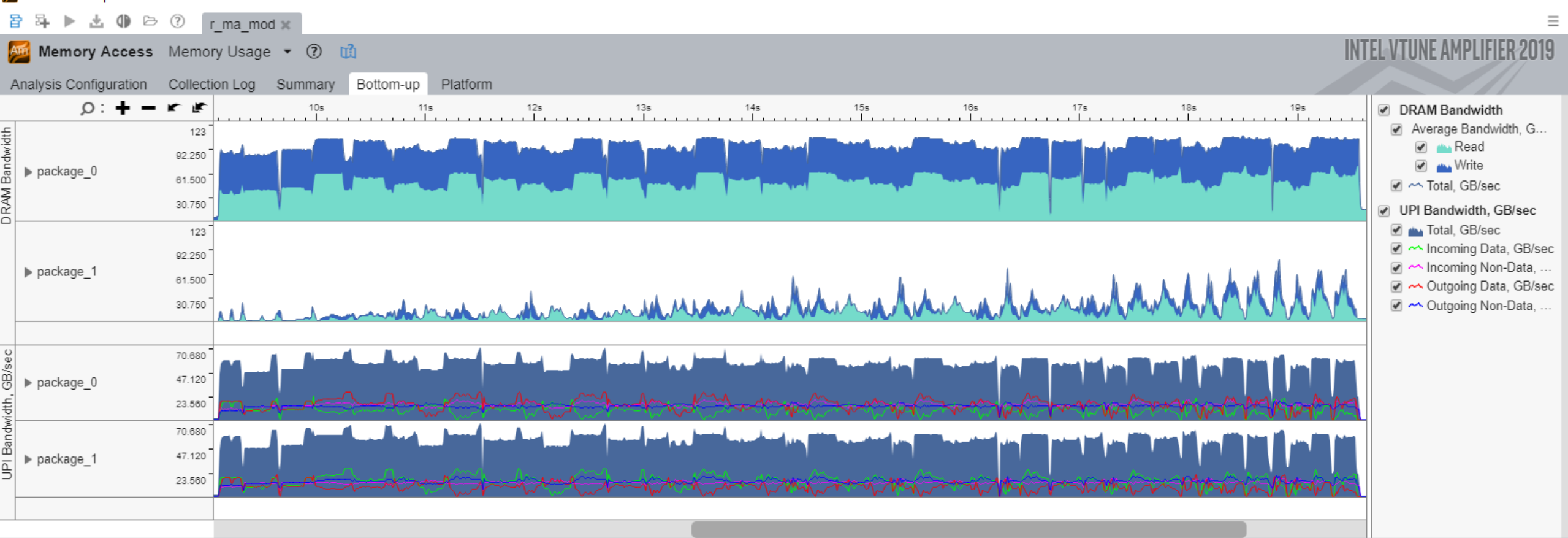

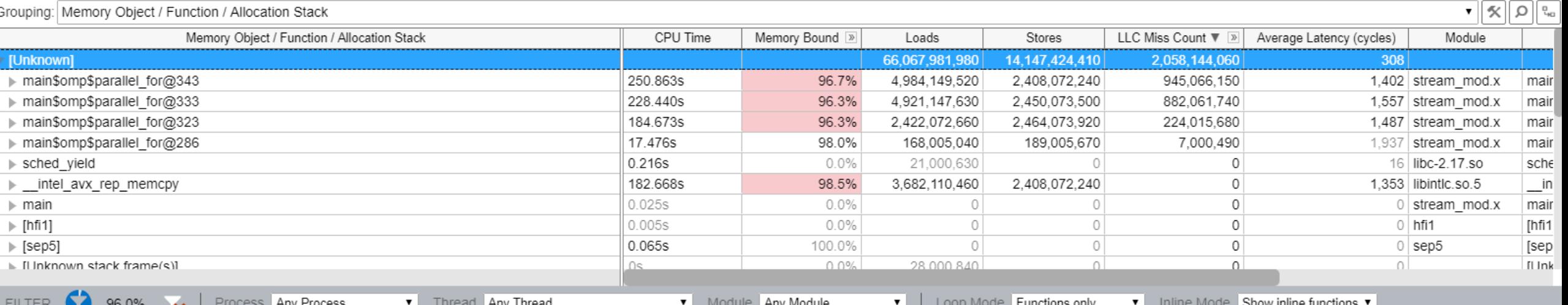

 $\Box$  $\times$ 

 $\overline{\phantom{m}}$ 

# **Collecting Memory Access** with Objects

\$ vtune -c memory-access -knob analyze-mem-objects=true -r ./r\_mao\_mod -- ./stream\_mod.x

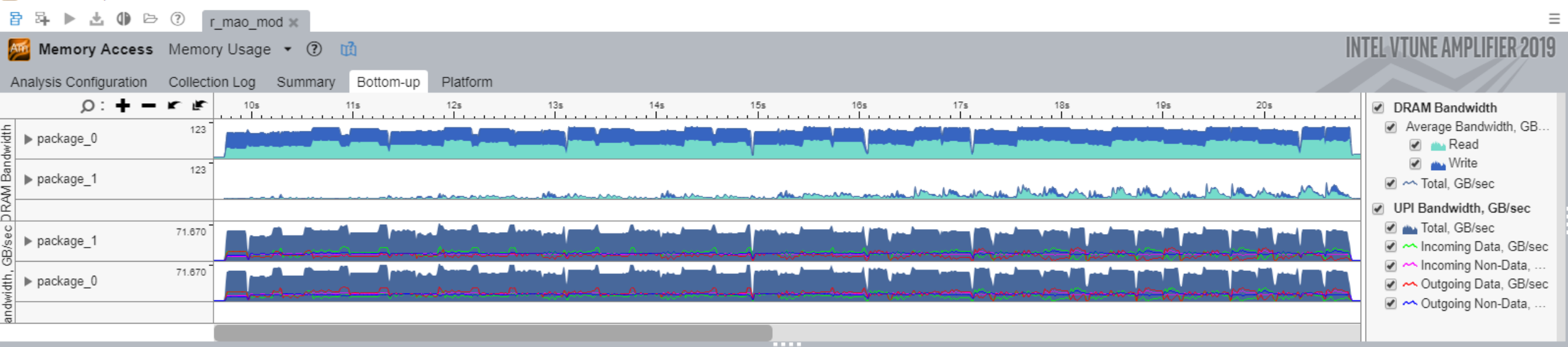

#### Grouping: Memory Object / Function / Allocation Stack

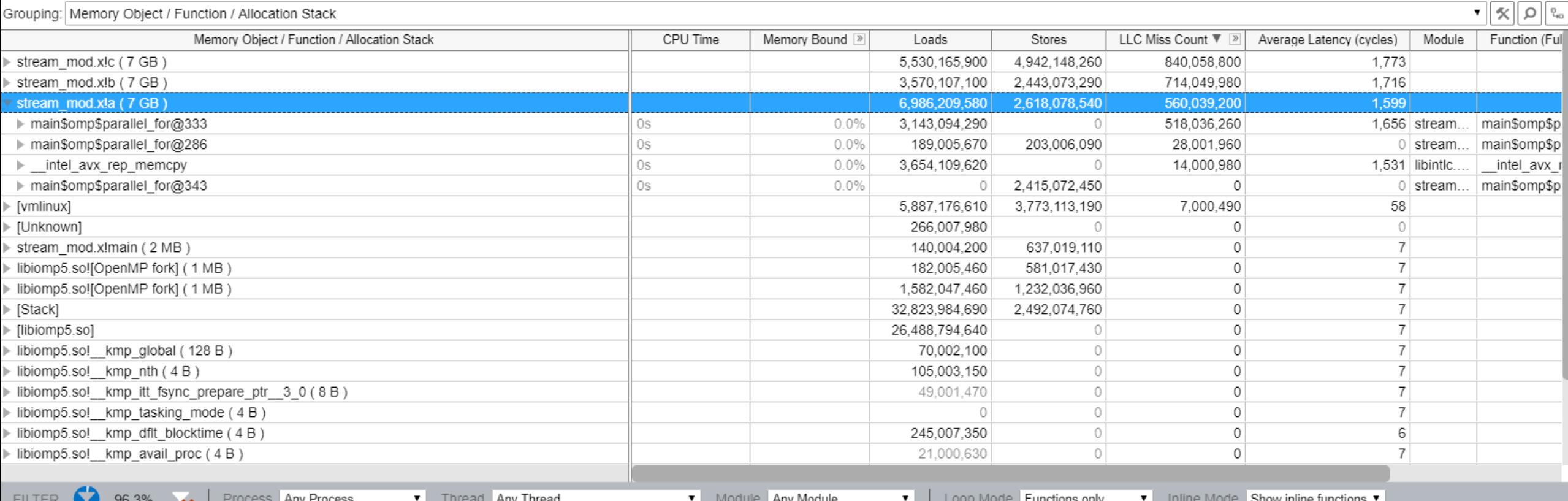

 $\Box$ 

 $\overline{\phantom{m}}$ 

 $\times$ 

sk.

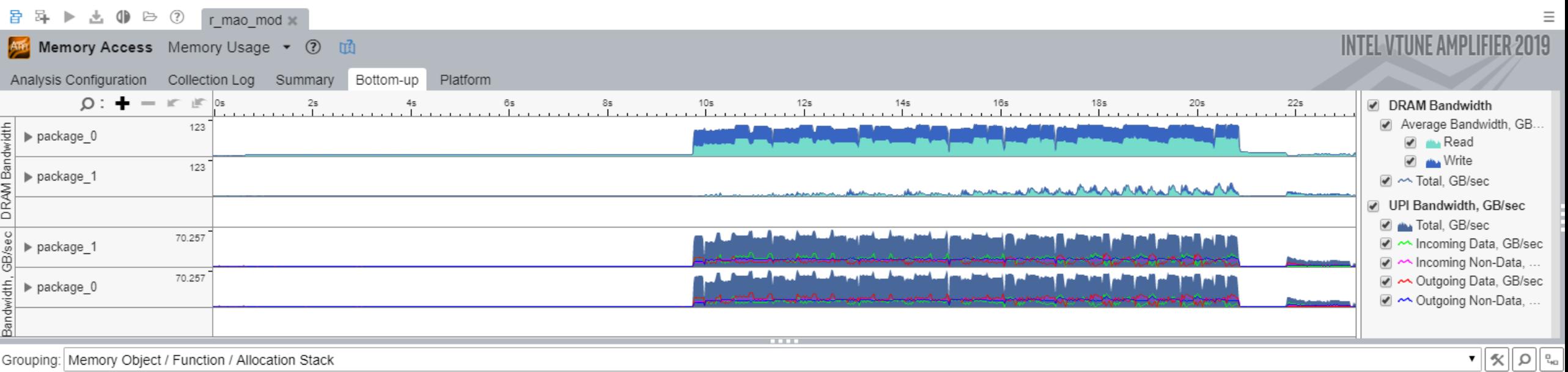

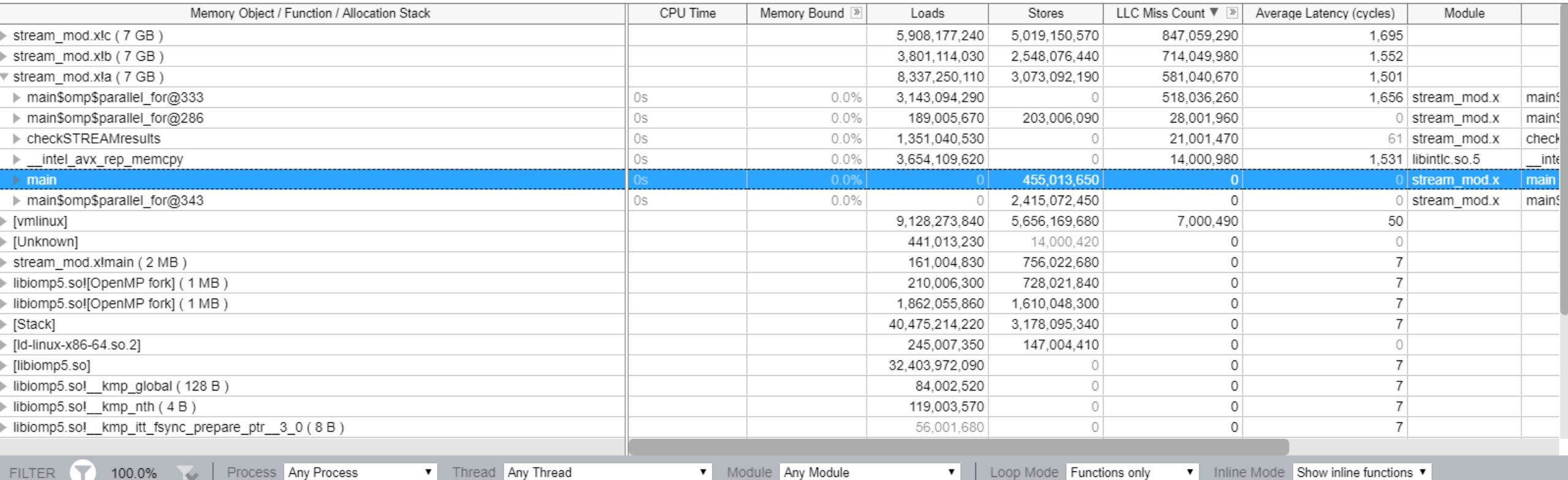

 $\Box$  $\times$ 

 $\equiv$ 

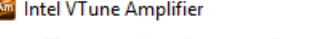

"less than one microsecond.\n");

quantum = ;

 $t = mysecond()$ ;

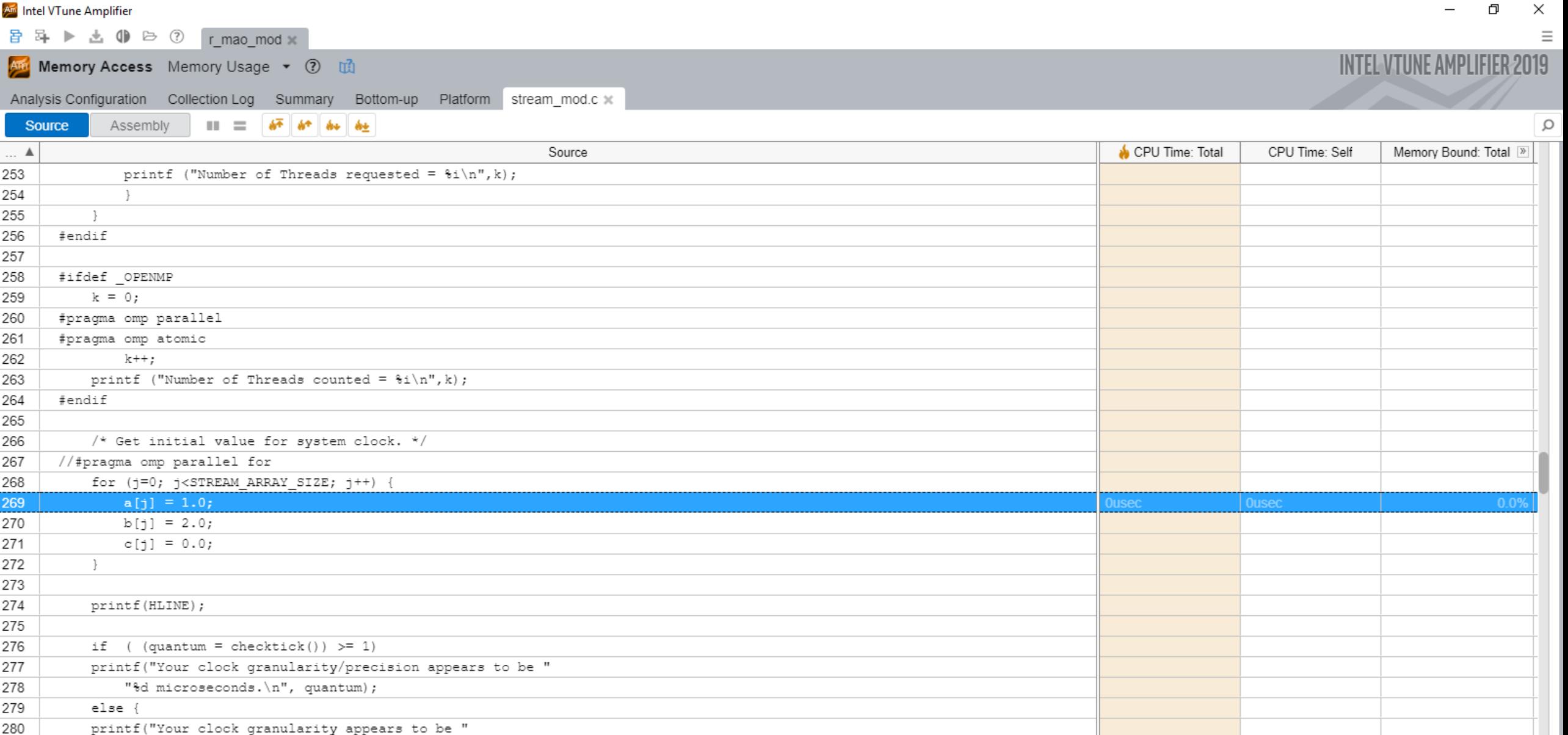

ragma omp parallel for the set of the set of the set of the set of the set of the set of the set of the set of the set of the set of the set of the set of the set of the set of the set of the set of the set of the set of t

### Linux first touch policy

- Memory is assigned to NUMA domains
	- not during the (default) allocation
	- but when the memory is being touched by the first time
- The NUMA domain that will get the memory assigned as local memory, is therefore the domain from where the corresponding thread touched the memory for the first time

# Let's fix it!

冒 昂 ▶ 也 (1) → (?) r hpc baseline \*

#### Am HPC Performance Characterization HPC Performance Characterization  $\bullet$  (?) [1]

Analysis Configuration Collection Log Summary Bottom-up

#### $\odot$  Elapsed Time  $\overset{\odot}{\circ}$ : 7.490s

SP GFLOPS<sup><sup>®</sup>:</sup> 0.000 DP GFLOPS<sup>®</sup> 3.818 x87 GFLOPS<sup>®</sup>:  $0.000$ CPI Rate<sup>2</sup>: 10,039 № Average CPU Frequency<sup>®</sup>: 2.4 GHz Total Thread Count: 96

#### Effective Physical Core Utilization  $^\heartsuit$ : 61.1% (29.339 out of 48)  $\blacktriangleright$  $\odot$

Effective Logical Core Utilization<sup>(2)</sup>: 60.8% (58.327 out of 96) **N** 

#### ⊙ Serial Time (outside parallel regions)<sup>2</sup>: 2.872s (38.3%) **k**

#### ⊙ Top Serial Hotspots (outside parallel regions)

This section lists the loops and functions executed serially in the master thread outside of any OpenMP region and consuming the most CPU time. Improve overall application performance by optimizing or parallelizing these h functions. Since the Serial Time metric includes the Wait time of the master thread, it may significantly exceed the aggregated CPU time in the table.

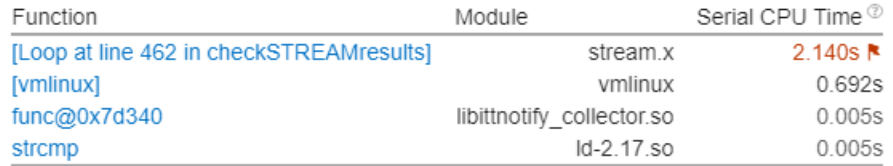

\*N/A is applied to non-summable metrics.

 $\circledcirc$  Parallel Region Time  $\circledcirc$ : 4.618s (61.7%)

S Effective CPU Utilization Histogram

#### Memory Bound<sup>(2)</sup>: 88.7% Lof Pipeline Slots  $\odot$

- Cache Bound<sup>®</sup>: 29.0% | of Clockticks  $\odot$  DRAM Bound  $\odot$ : 50.2% & of Clockticks 56.2% № of Elapsed Time DRAM Bandwidth Bound<sup>(2)</sup>: NUMA: % of Remote Accesses <sup>2</sup>: 0.3%
- 5 Bandwidth Utilization Histogram

Vectorization<sup>(2)</sup>: 100.0% of Packed FP Operations ⊙ Instruction Mix:

 $\Box$ 

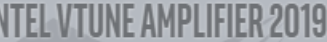

▼

100.0%

**FILTER** 

日日▶出 ● 日 ? r hpc baseline \*

#### Am HPC Performance Characterization HPC Performance Characterization  $\bullet$  (?) [13]

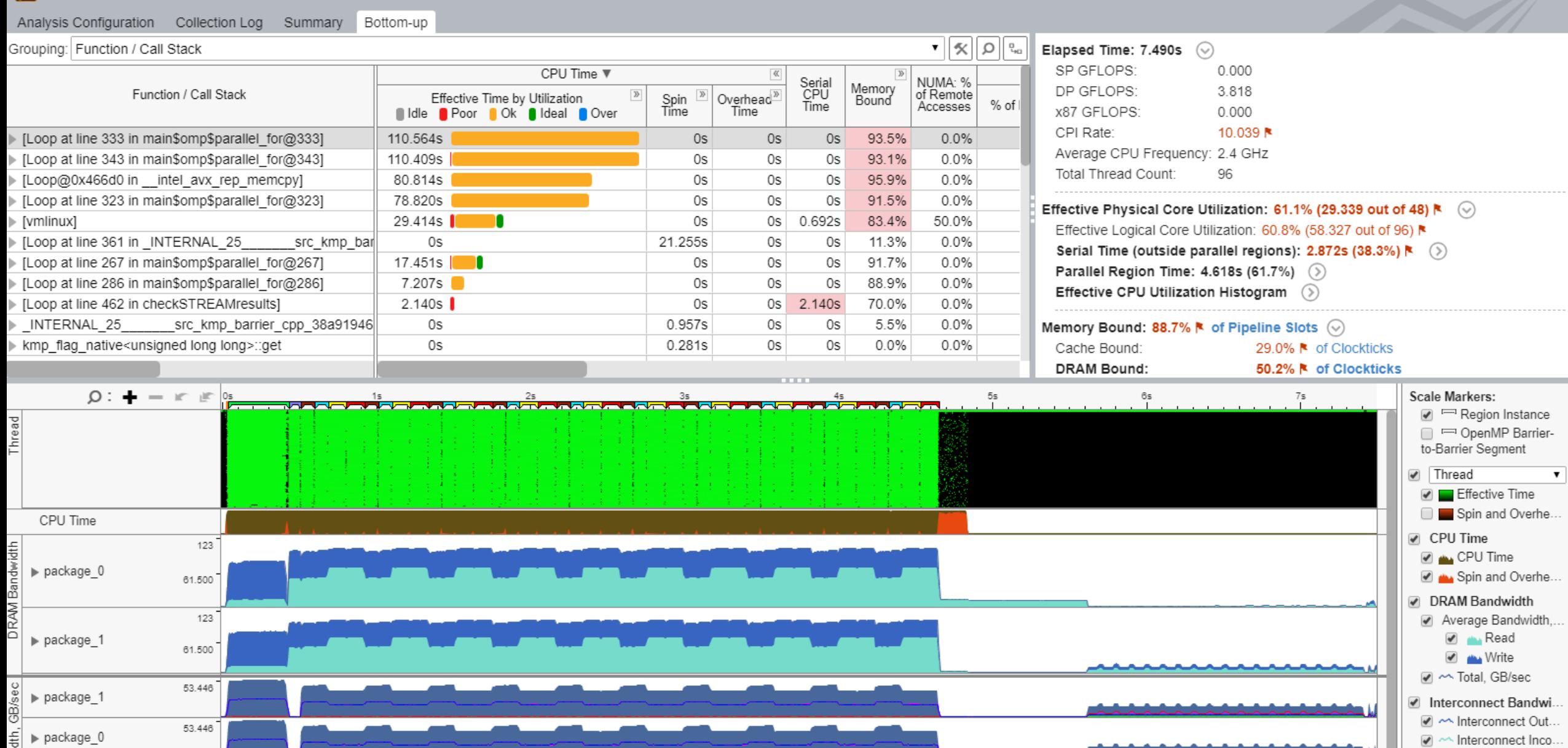

Process Any Process Module Any Module Call Stack Mode User functions + 1 ▼ Loop Mode Loops and functions ▼ Inline Mode Show inline functions ▼  $\mathbf{v}$ 

 $\times$ 

 $\Box$ 

Interconnect Packet

# Fine, but what about the mem BW increase on socket #2?

### Linux Kernel page migration

- New in RHEL 7 / SLES 12
- Default configuration is ON
- Introduces background noise, bad for benchmarking
- Check status via
	- \$ cat /proc/sys/kernel/numa\_balancing

What if we would increase the runtime from 10 iterations to 100?

音 斗 ▶ 点 (1) → ⑦ r\_hpc\_mod\_long ×

#### And HPC Performance Characterization HPC Performance Characterization • 2 1

Analysis Configuration Collection Log Summary Bottom-up

Grouping: Function / Call Stack

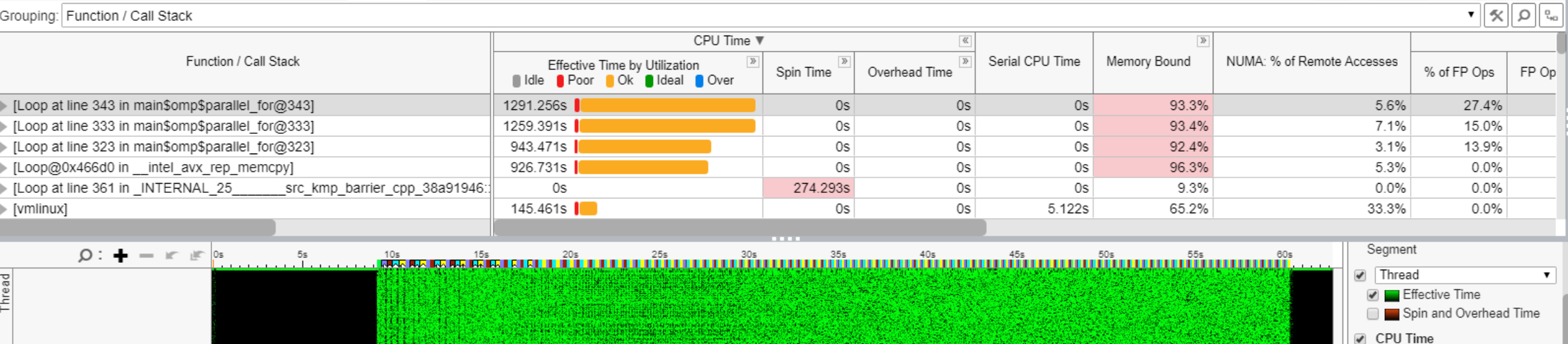

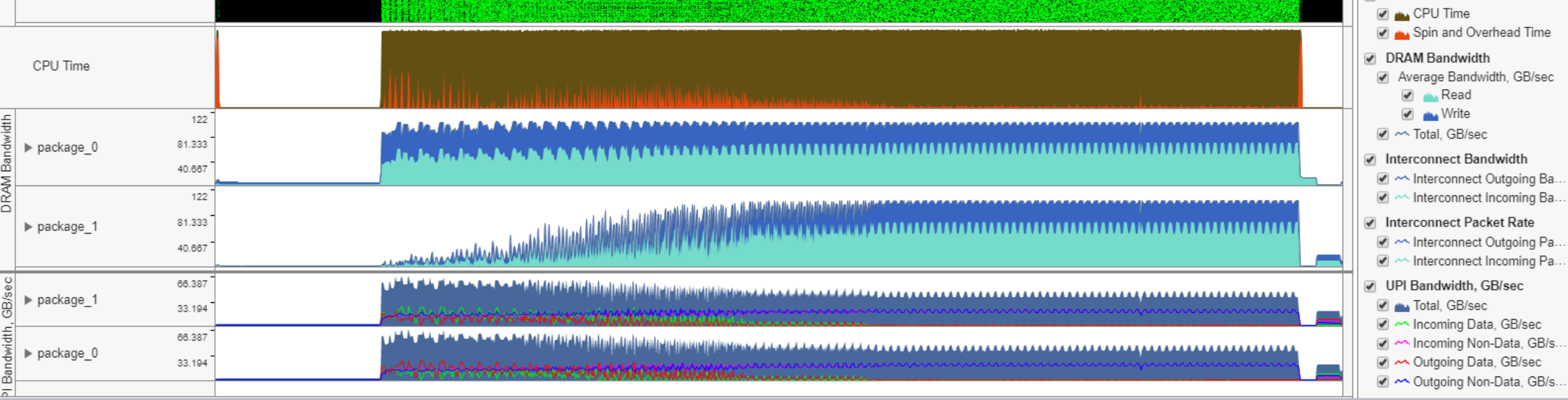

 $\equiv$ 

 $\times$ 

 $\Box$ 

**INTEL VTUNE AMPLIFIER 2019** 

 $-$ 

# Some earlier problem indicators we missed?

Besides being fooled by filters and zoom

音 2 ▶ ± 4 ▶ → 3 r hs\_mod x

Am Hotspots Hotspots by CPU Utilization • ② 面

Analysis Configuration Collection Log Summary Bottom-up Caller/Callee Top-down Tree Platform

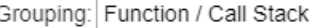

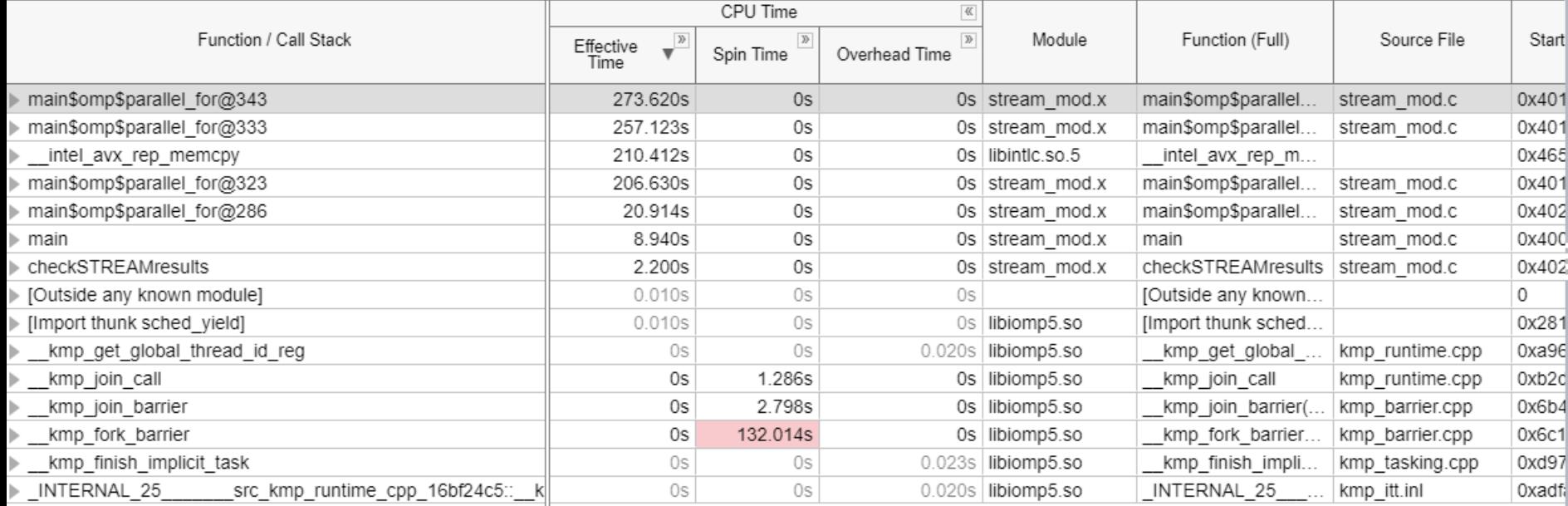

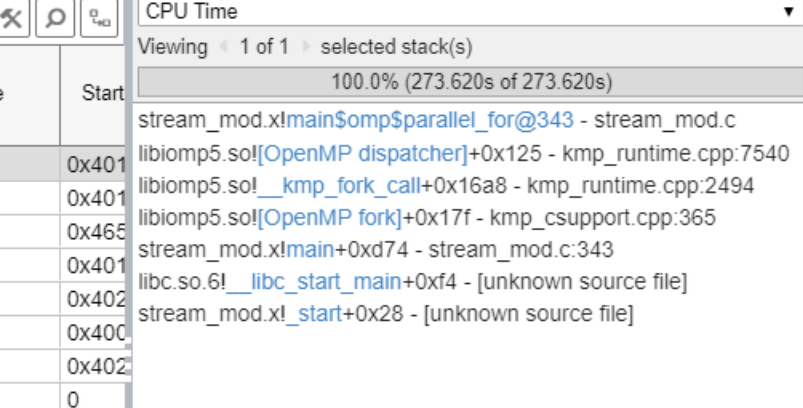

▾∥

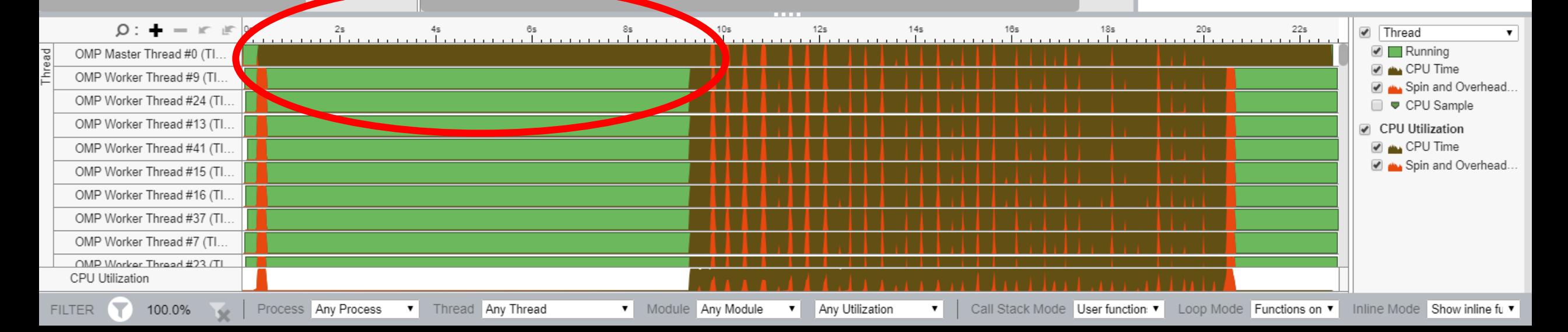

 $\times$  $\equiv$ 

 $\Box$ 

**INTEL VTUNE AMPLIFIER 2019** 

 $-$ 

冒 昂 ▶ 也 (1) → ② rhpc mod x

#### Am HPC Performance Characterization HPC Performance Characterization  $\bullet$  (?) [1]

Analysis Configuration Collection Log Summary Bottom-up

#### $\odot$  Elapsed Time  $\overset{\odot}{}$ : 21.772s

SP GFLOPS<sup><sup>®</sup>:</sup> 0.000 DP GFLOPS<sup>®</sup> 0.990 x87 GFLOPS<sup>®</sup>:  $0.000$ CPI Rate<sup>2</sup>: 9.293 № Average CPU Frequency<sup>®</sup>: 2.4 GHz Total Thread Count: 96

#### Effective Physical Core Utilization  $\mathbb{C}$ : 44.3% (21.274 out of 48)  $\mathbb{R}$  $\odot$

Effective Logical Core Utilization<sup>(2)</sup>: 43.9% (42.101 out of 96) **N** 

#### ⊙ Serial Time (outside parallel regions)<sup>©</sup>: 11.449s (52.6%) **N**

#### ⊙ Top Serial Hotspots (outside parallel regions)

This section lists the loops and functions executed serially in the master thread outside of any OpenMP region and consuming the most CPU time. Improve overall application performance by optimizing or parallelizing these h functions. Since the Serial Time metric includes the Wait time of the master thread, it may significantly exceed the aggregated CPU time in the table.

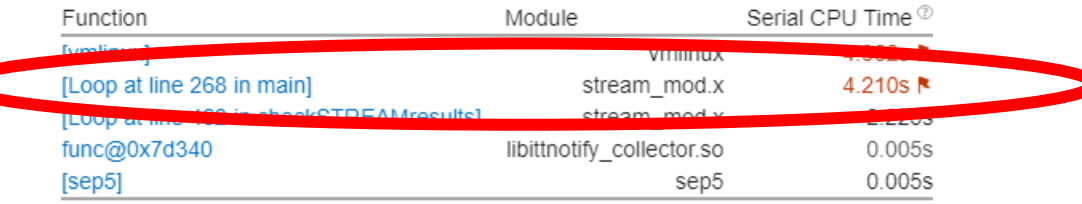

\*N/A is applied to non-summable metrics

#### ◯ Parallel Region Time <sup>で</sup>: 10.323s (47.4%)

S Effective CPU Utilization Histogram

#### ⊙ Memory Bound  $^{\circ}$ : 86.7% Lof Pipeline Slots Cache Bound<sup>(0</sup>: 32.5% Le of Clockticks  $\odot$  DRAM Bound  $\odot$ :

51.1% | of Clockticks DRAM Bandwidth Bound<sup>®</sup>: 43.9% № of Elapsed Time

NUMA: % of Remote Accesses <sup>0</sup>: 32.8% **N** 

5 Bandwidth Utilization Histogram

#### $\odot$  Vectorization  $\odot$ : 100.0% of Packed FP Operations

 $\times$ 

 $\Box$ 

Analy

#### And HPC Performance Characterization HPC Performance Characterization  $\bullet$  (?) [1]

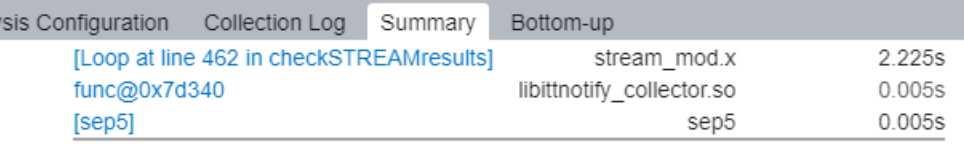

\*N/A is applied to non-summable metrics.

- $\circ$  Parallel Region Time  $\circ$ : 10.323s (47.4%)
- 5 Effective CPU Utilization Histogram

#### $\odot$  Memory Bound  $\odot$ : 86.7% R of Pipeline Slots

Cache Bound<sup>(0)</sup>: 32.5% R of Clockticks  $\odot$  DRAM Bound  $\odot$ : 51.1% R of Clockticks DRAM Bandwidth Bound<sup>(0)</sup>: 43.9% № of Elapsed Time NUMA: % of Remote Accesses <sup>2</sup>: 32.8% **N** 

#### $\odot$  Bandwidth Utilization Histogram

Explore bandwidth utilization over time using the histogram and identify memory objects or functions with maximum contribution to the high bandwidth utilization.

Bandwidth Domain: DRAM, GB/sec  $\mathbf{v}$ 

#### $\odot$  Bandwidth Utilization Histogram

This histogram displays the wall time the bandwidth was utilized by certain value. Use sliders at the bottom of the histogram to define thresholds for Low, Medium and High utilization levels. You can use these bandwidth ut Bottom-up view to group ata and see all functions executed during a particular utilization type. To learn bandwidth capabilities, refer to your system specifications or run appropriate benchmarks to measure them; for examp Latency Checker car provide maximum achievable DRAM and Interconnect bandwidth.

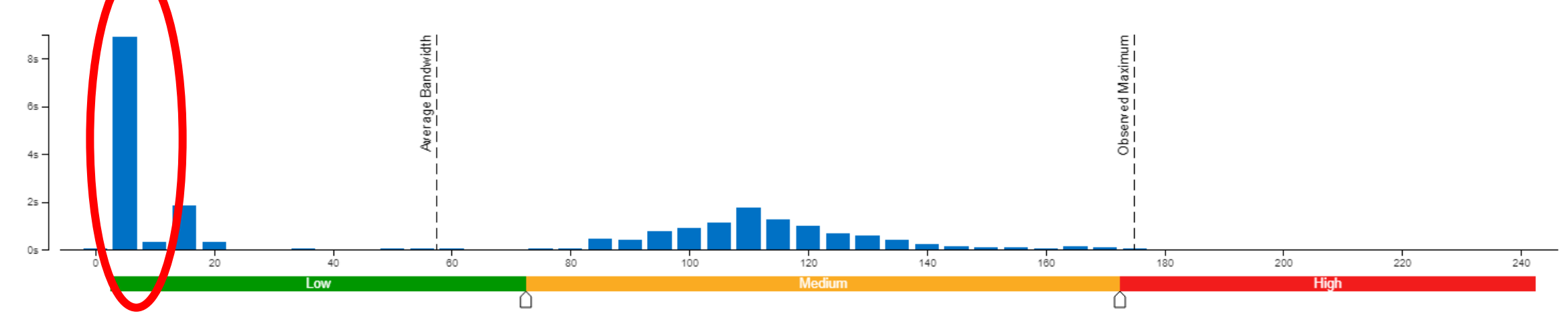

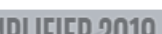

### Summary / Getting Started

- **Check Kernel permissions for off-core counters in** /proc/sys/kernel/perf\_event\_paranoid - should <= 1
- $\blacksquare$  Get started with the VTune command line help: vtune  $-h$  / vtune  $-h$ collect / etc.

### ▪ Run the VTune collections discussed.:

\$ vtune -c hotspots -r r\_hs\_mod -- ./stream\_mod.x

\$ vtune -c hotspots -knob sampling-mode=hw -r r\_hshw\_mod -- ./stream\_mod.x

\$ vtune -c hpc-performance -r r\_hpc\_mod -- ./stream\_mod.x

\$ vtune -c memory-access -r ./r\_ma\_mod -- ./stream\_mod.x

\$ vtune -c memory-access -knob analyze-mem-objects=true -r ./r\_mao\_mod -- ./stream\_mod.x

# QUESTIONS?

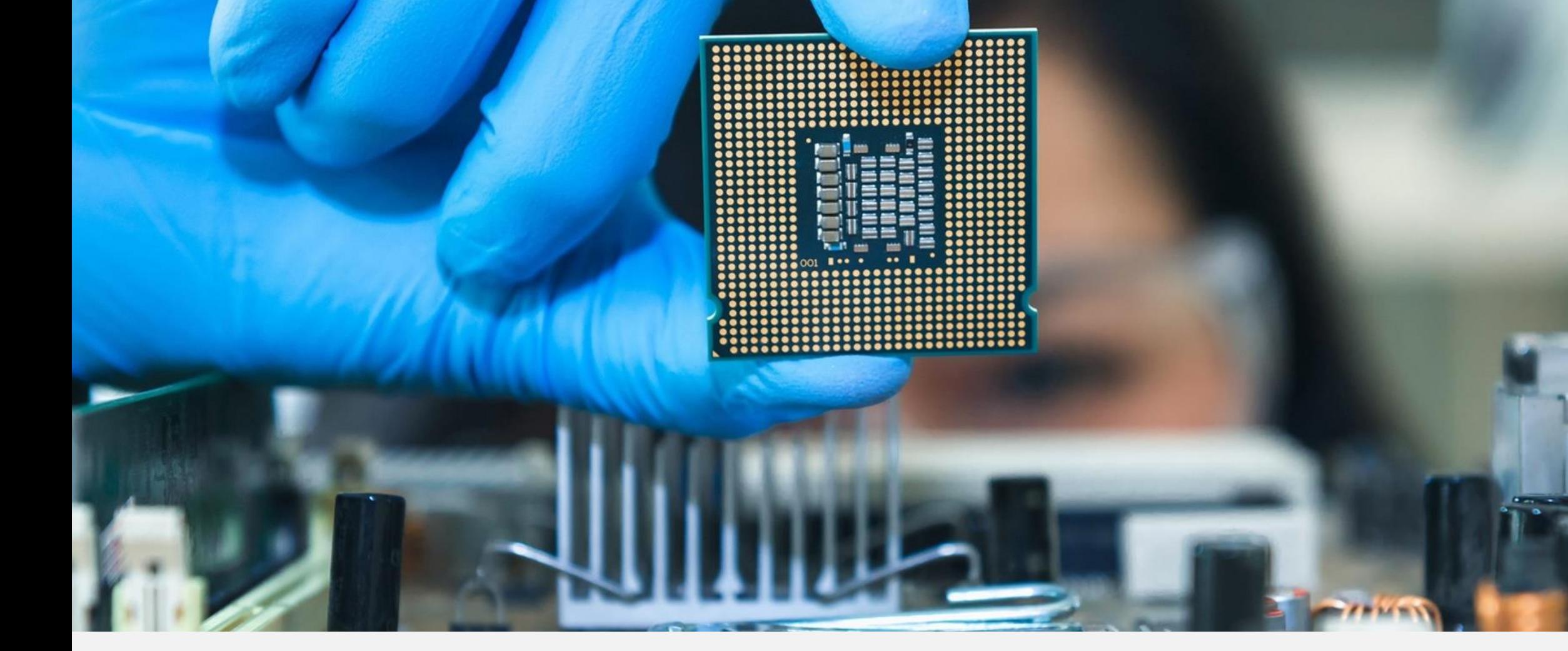

#